# *artus*® CMV LC PCR Kit Handbuch

 $\overline{\smash[b]{\sum_{24\text{ (Katalognr. 4503063)}}}}$  $\overline{\smash[b]{\sum}}$ 96 (Katalognr. 4503065)

Quantitative In-vitro-Diagnostik

Zur Verwendung mit den Geräten

*LightCycler® 1.1/1.2/1.5* und *LightCycler 2.0*

Dezember 2014 — Version 1

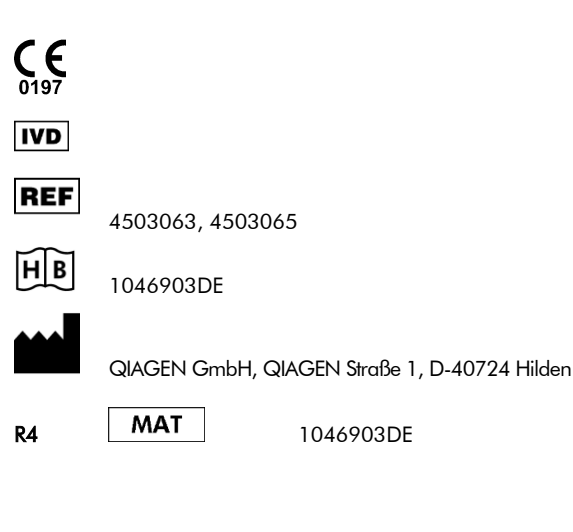

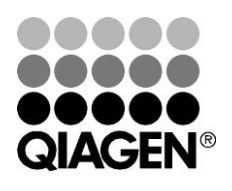

Sample & Assay Technologies

# QIAGEN Sample and Assay Technologies

QIAGEN ist der führende Anbieter innovativer Proben- und Testtechnologien zur Isolierung und zum Nachweis von Bestandteilen aus jeder biologischen Probe. Unsere technologisch und qualitativ hochwertigen Produkte und unser exzellenter Service garantieren Erfolg von der Probenvorbereitung bis zum Ergebnis.

### QIAGEN setzt Standards bei:

- Aufreinigung von DNA, RNA und Proteinen
- Testsystemen für Nukleinsäuren und Proteine
- microRNA-Forschung und RNAi
- **Automatisierung von Proben- und Testtechnologien**

Wir stellen Ihnen die neuesten Technologien zur Verfügung, damit Sie schnell und sicher die besten Ergebnisse erzielen können. Weitere Informationen finden Sie im Internet unter www.qiagen.com.

## **Inhaltsverzeichnis**

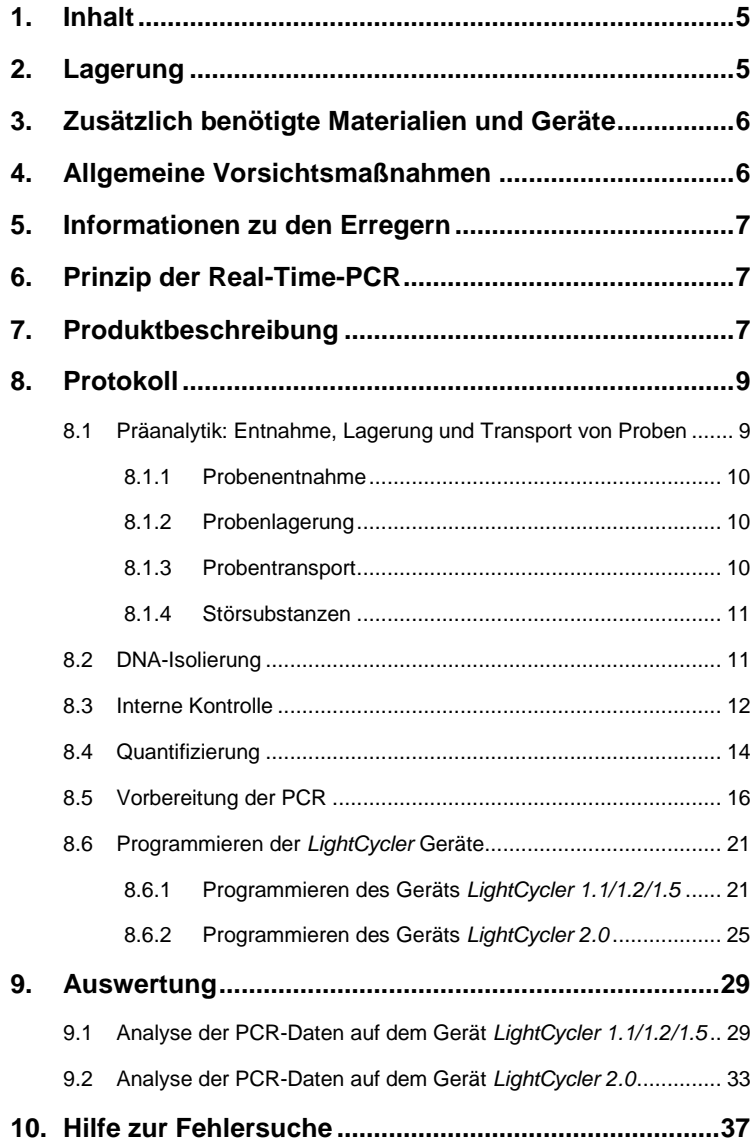

**Contract** 

and the state of

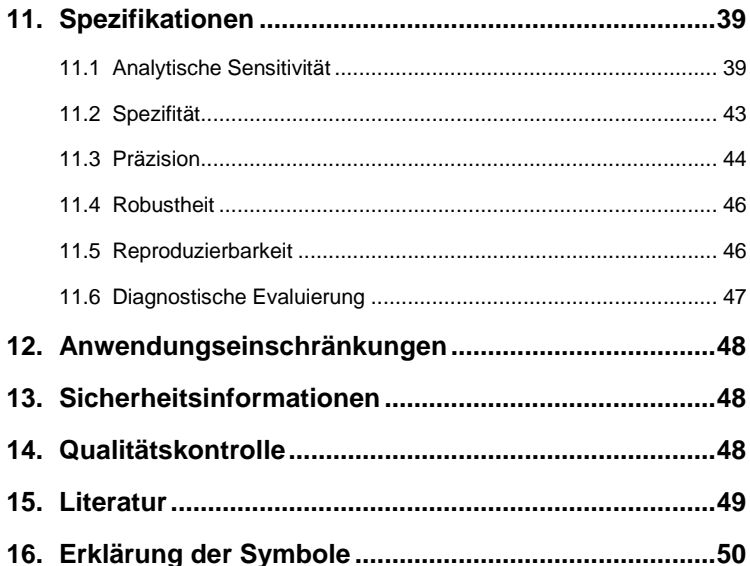

٦

### *artus* CMV LC PCR Kit

Zur Verwendung mit dem Geräte *LightCycler 1.1/1.2/1.5* oder *LightCycler 2.0* zum quantitativen Nachweis von CMV-DNA aus EDTA-Plasma.

### <span id="page-4-0"></span>**1. Inhalt**

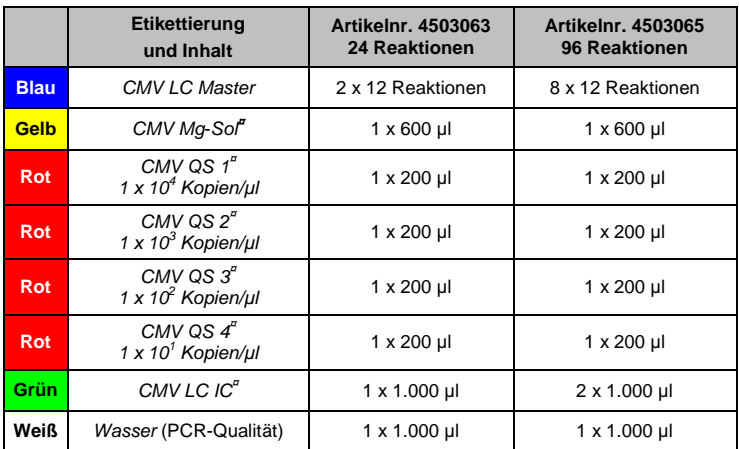

**¤** *QS* = *Quantifizierungsstandard*

*IC* = *Interne Kontrolle*

*Mg-Sol* = *Magnesium-Lösung*

### <span id="page-4-1"></span>**2. Lagerung**

Die Komponenten des *artus* CMV LC PCR Kits sollten bei -15°C bis -30°C gelagert werden – unter diesen Lagerbedingungen sind sie bis zu dem auf dem Etikett angegebenen Verfallsdatum haltbar. Wiederholtes Auftauen und Einfrieren (mehr als 2 mal) sollte vermieden werden, da dadurch die Sensitivität verringert wird. Bei unregelmäßigem Gebrauch sollten deshalb die Reagenzien aliquotiert werden. Die Reagenzien sollten nicht länger als fünf Stunden bei +4°C gelagert werden.

### <span id="page-5-0"></span>**3. Zusätzlich benötigte Materialien und Geräte**

- Puderfreie Einmal-Laborhandschuhe
- DNA-Isolierungskit (siehe **[8.2](#page-10-1) [DNA-Isolierung](#page-10-1)**)
- Pipetten (verstellbar)
- sterile Pipettenspitzen mit Filter
- Vortex-Mischer
- Tischzentrifuge mit Rotor für 2-ml-Reaktionsgefäße
- *Color Compensation Set* (Farbkompensations-Set) (Roche Diagnostics, Katalognr. 2 158 850) für die Installation einer Datei *Crosstalk Color Compensation* für das Gerät *LightCycler 1.1/1.2/1.5*  oder *LightCycler 2.0*
- *LightCycler Multicolor Demo Set* (Katalognr. 03 624 854 001) für die Installation einer Datei *Crosstalk Color Compensation* für das Gerät *LightCycler 2.0*
- *LightCycler* Kapillaren (20 µl)
- *LightCycler* Kühlblock
- Gerät *LightCycler 1.1/1.2/1.5* (Software-Version 3.5) oder *LightCycler 2.0* (Software-Version 4.0)
- Verschlusswerkzeug

### <span id="page-5-1"></span>**4. Allgemeine Vorsichtsmaßnahmen**

Folgendes sollte vom Anwender immer beachtet werden:

- Sterile Pipettenspitzen mit Filter verwenden.
- Positivmaterial (Proben, Kontrollen, Amplifikate) räumlich getrennt von den übrigen Reagenzien aufreinigen, lagern und zur Reaktion zusetzen.
- Alle Komponenten vor Testbeginn vollständig bei Raumtemperatur auftauen.
- Anschließend die Komponenten gründlich durchmischen und kurz zentrifugieren.
- Zügig auf Eis oder im *LightCycler* Kühlblock arbeiten.

### <span id="page-6-0"></span>**5. Informationen zu den Erregern**

Das humane Zytomegalievirus (CMV, engl. cytomegalovirus) wird bei infizierten Menschen im Blut, im Gewebe und in nahezu allen Körperflüssigkeiten gefunden. Die Übertragung kann oral oder sexuell erfolgen, durch Bluttransfusionen und Organtransplantationen sowie intrauterin oder perinatal. Die Infektion mit CMV verläuft in den meisten Fällen symptomfrei und das Virus persistiert dann lebenslang im Körper. Wenn Symptome bei Jugendlichen oder Erwachsenen auftreten, ähneln sie denen des Pfeiffer'schen Drüsenfiebers, mit Fieber, einer leichten Hepatitis und allgemeinem Unwohlsein. Schwere Verläufe einer CMV-Infektion werden besonders bei intrauterin infizierten und bei immundefizienten Patienten beobachtet.

### <span id="page-6-1"></span>**6. Prinzip der Real-Time-PCR**

Bei der Diagnostik mittels Polymerase-Kettenreaktion (PCR) werden spezifische Bereiche aus dem Erregergenom amplifiziert. Bei der Real-Time-PCR wird das entstandene Amplifikat mit Hilfe von Fluoreszenzfarbstoffen detektiert. Diese sind in der Regel an Oligonukleotid-Sonden gekoppelt, die spezifisch an das PCR-Amplifikat binden. Die Beobachtung der Fluoreszenzintensitäten während des PCR-Laufs (d. h. in Echtzeit, daher "Real-Time-PCR") ermöglicht den Nachweis und die Quantifizierung des sich anreichernden Produkts, ohne die Reaktionsgefäße nach dem PCR-Lauf wieder öffnen zu müssen (Mackay, 2004).

### <span id="page-6-2"></span>**7. Produktbeschreibung**

Der *artus* CMV LC -PCR Kit ist ein gebrauchsfertiges System für den Nachweis von CMV-DNA durch die Polymerase-Kettenreaktion (PCR) im Gerät *LightCycler*. Der CM*V LC Master* enthält die Reagenzien und Enzyme für die spezifische Amplifikation eines 105 bp langen Abschnitts des CMV*-*Genoms sowie für den direkten Nachweis dieses Amplifikats mit dem Gerät *LightCycler 1.1/1.2/1.5* oder *LightCycler 2.0*. Daneben enthält der *artus* CMV LC PCR Kit zum Nachweis einer möglichen PCR-Inhibition ein zweites heterologes Amplifikationssystem.

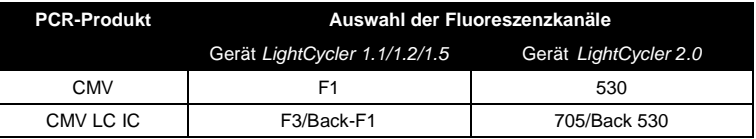

Die Amplifikation und der Nachweis dieser *Internen Kontrolle* (*IC*) beeinträchtigen die Nachweisgrenze der analytischen CMV PCR nicht (siehe **[11.1](#page-38-1) [Analytische Sensitivität](#page-38-1)**). Externe Positivkontrollen (*CMV QS 1 - 4*) werden mitgeliefert, mit denen die Erregerlast bestimmt werden kann. Dazu lesen Sie bitte den Absatz **[8.4](#page-13-0)**, **[Quantifizierung](#page-13-0)**.

**Beachte: Das Temperaturprofil für den Nachweis des Zytomegalievirus mit dem** *artus* **CMV LC PCR Kit entspricht den Profilen des**  *artus* **EBV LC PCR Kits, des** *artus* **HSV-1/2 LC PCR Kits und des**  *artus* **VZV LC PCR Kits. Daher können die PCR-Assays dieser** *artus* **Systeme in einem einzigen Lauf ausgeführt und analysiert werden.** Bitte beachten Sie die Empfehlungen zur PCR-Analyse in den Kapiteln **[8.4](#page-13-0) [Quantifizierung](#page-13-0)** und **[9](#page-28-0) [Auswertung](#page-28-0)**.

### <span id="page-8-0"></span>**8. Protokoll**

### <span id="page-8-1"></span>**8.1 Präanalytik: Entnahme, Lagerung und Transport von Proben**

**Beachte: Alle Proben sind als potenziell infektiös zu behandeln.**

**Beachte:** Nach aktuellen Daten ist EDTA- oder Citrat-Plasma das am besten geeignete Probenmaterial zum CMV-Nachweis. Wir empfehlen daher die Verwendung dieser Materialien mit dem *artus* CMV LC PCR Kit.

Die Validierung des *artus* CMV LC PCR Kits wurde mit humanem EDTA-Plasma durchgeführt. Andere Probenmaterialien sind nicht validiert. Bitte nutzen Sie nur empfohlene Kits zur Nukleinsäure-Isolierung (siehe **[8.2](#page-10-1) [DNA-](#page-10-1)[Isolierung](#page-10-1)**) für die Probenvorbereitung.

Folgende Vorschriften zur Entnahme, Lagerung und Transport sind unbedingt zu berücksichtigen.

#### <span id="page-9-0"></span>**8.1.1 Probenentnahme**

Jede Blutentnahme führt zu einer Verletzung der Blutgefäße (Arterien, Venen, Kapillaren). Es darf nur einwandfreies und steriles Material eingesetzt werden. Für die Blutentnahme stehen geeignete Einmal-Artikel zur Verfügung. Bei der Venenpunktion sollten nicht zu feinlumige Kanülen verwendet werden. Die venöse Blutentnahme sollte an geeigneten Stellen im Bereich der Ellenbeuge, des Unterarms oder des Handrückens erfolgen. Das Blut muss mit Standard-Blutentnahmeröhrchen entnommen werden (rote Kappe, Sarstedt oder entsprechende Röhrchen eines anderen Herstellers). Es sollten 5 bis 10 ml EDTA-Blut entnommen werden. Die Röhrchen sollten direkt nach der Blutentnahme über Kopf gemischt werden (8 x, nicht schütteln).

**Beachte:** Proben von Patienten unter Heparintherapie dürfen nicht verwendet werden (siehe **[8.1.4](#page-10-0) [Störsubstanzen](#page-10-0)**).

#### <span id="page-9-1"></span>**8.1.2 Probenlagerung**

Das Vollblut sollte innerhalb von sechs Stunden in Plasma und zelluläre Bestandteile durch Zentrifugieren bei 800 bis 1.600 x *g* für 20 Minuten getrennt werden. Das abgetrennte Plasma muss in sterile Polypropylen-Röhrchen überführt werden. Die Sensitivität des Assays kann durch wiederholtes Einfrieren oder durch eine längere Lagerung der Proben beeinträchtigt werden.

#### <span id="page-9-2"></span>**8.1.3 Probentransport**

Probenmaterial sollte grundsätzlich in bruchsicheren Transportbehältern transportiert werden, um einer potenziellen Infektionsgefahr durch Auslaufen der Probe vorzubeugen. Die Proben sind nach den geltenden lokalen und staatlichen Vorschriften für den Transport von Stoffen, die Krankheitserreger enthalten könnten, zu transportieren.

Die Proben sollten innerhalb von sechs Stunden verschickt werden. Eine Lagerung am Ort der Abnahme wird nicht empfohlen. Ein Transport auf dem Postweg ist möglich, wenn dabei die Rechtsvorschriften zum Transport von Stoffen, die Krankheitserreger enthalten könnten, beachtet werden. Wir empfehlen den Probentransport mit einem Kurier. Blutproben sollten gekühlt (+2 bis +8°C) und die abgetrennten Plasmaproben tiefgefroren (-20°C) versandt werden.

#### <span id="page-10-0"></span>**8.1.4 Störsubstanzen**

Erhöhte Bilirubin- (≤ 4,5 mg/dl), Lipid-Werte (≤ 1.100 mg/dl) und hämolytische Proben führen zu keiner Beeinflussung des analytischen CMV-Systems. Heparin beeinträchtigt die PCR. Proben, die mit Röhrchen gewonnen wurden, die Heparin als Antikoagulationsmittel enthalten, sind nicht zu verwenden. Auch Proben von Patienten unter Heparintherapie dürfen nicht verwendet werden.

#### <span id="page-10-1"></span>**8.2 DNA-Isolierung**

l \*

Zum Isolieren von CMV-DNA werden die folgenden Isolierungskits empfohlen:

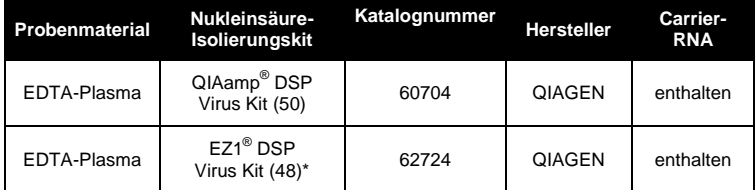

\*Für die Verwendung in Kombination mit dem EZ1 Advanced (Katalognr. 9001411) und der EZ1 Advanced DSP Virus Card (Katalognr. 9018306) oder dem BioRobot® EZ1 DSP (Katalognr. 9001360) und der EZ1 DSP Virus Card (Katalognr. 9017707). Der EZ1 DSP Virus Kit ist auch als CE-IVD-markierte

International Air Transport Association (internationaler Luftverkehrsverband IATA). Dangerous Goods Regulations (Regelungen zum Transport gefährlicher Güter), 41, Auflage, 2000.704.

EASY*artus*® CMV LC PCR Kits in Kombination mit dem *artus* CMV LC PCR Kit (Katalognummern EA10303 und EA10304) erhältlich.

 Der Einsatz von **Carrier-RNA** ist für die Effizienz der Aufreinigung und damit für die DNA-/RNA-Ausbeute von entscheidender Bedeutung. Um eine höhere Stabilität der im QIAamp DSP Virus Kit und im EZ1 DSP Virus Kit mitgelieferten Carrier-RNA zu erzielen, folgen Sie bitte den Anweisungen zur Handhabung und Lagerung der Carrier-RNA im *QIAamp DSP Virus Kit Handbook* oder im *EZ1 DSP Virus Kit Handbook*.

**WICHTIG:** Die *Interne Kontrolle* des *artus* CMV LC PCR Kits kann bei der Aufreinigung direkt verwendet werden. Bitte achten sie darauf, bei der Aufreinigung eine negative Plasmaprobe mitzuführen. Das entsprechende Signal der *Internen Kontrolle* ist die Grundlage der Evaluierung der Aufreinigung (siehe **[8.3](#page-11-0) Interne Kontrolle**).

#### <span id="page-11-0"></span>**8.3 Interne Kontrolle**

Eine *Interne Kontrolle* (*CMV LC IC*) wird mitgeliefert. Diese ermöglicht Ihnen, **sowohl die Aufreinigung der DNA als auch eine mögliche Inhibition der PCR zu kontrollieren** (siehe [Abb.](#page-18-0) 1). Für diese Anwendung geben Sie die *Interne Kontrolle* in einem Verhältnis von 0,1 µl pro 1 µl Elutionsvolumen zur Aufreinigung hinzu. Wenn der QIAamp DSP Virus Kit verwendet wird, wird die DNA beispielsweise in 60 µl Puffer AVE eluiert. Folglich müssen 6 µl der *Internen Kontrolle* zugesetzt werden. Bei Verwendung des EZ1 DSP Virus Kits muss die *Interne Kontrolle* unter Beachtung der Anweisungen im *EZ1 DSP Virus Kit Handbook* zugegeben werden. Die Menge an verwendeter *Interner Kontrolle* hängt **nur** vom Elutionsvolumen ab. Die *Interne Kontrolle* und Carrier-RNA (siehe **[8.2](#page-10-1) [DNA-Isolierung](#page-10-1)**) sollten unter genauer Beachtung der Anweisungen im *QIAamp DSP Virus Kit Handbook* oder im *EZ1 DSP Virus Kit Handbook* zugegeben werden.

Die Interne Kontrolle darf nicht direkt zum Probenmaterial zugesetzt werden. Bei Zugabe zum Lysepuffer beachten Sie bitte, dass die Mischung aus *Interner Kontrolle* und Lysepuffer/Carrier-RNA frisch angesetzt und sofort verwendet werden muss (Lagerung der Mischung bei Raumtemperatur oder

gekühlt für nur wenige Stunden kann bereits zum Versagen der *Internen Kontrolle* und zu einer Beeinträchtigung der Aufreinigungseffizienz führen). Pipettieren Sie die *Interne Kontrolle* und die Carrier-RNA **nicht** direkt zum Probenmaterial.

Um eine Aufreinigung als erfolgreich zu werten, muss der Ct-Wert der *Internen Kontrolle* einer in der Aufreinigung mitgeführten negativen Plasmaprobe den in Tabelle 1 angegebenen Ct-Wert erreichen. Die angegebene Streuung ist durch die Geräte- und Aufreinigungsvarianz bedingt. Eine höhere Abweichung weist auf Probleme mit der Aufreinigung hin. In diesem Fall muss diese überprüft und gegebenenfalls neu validiert werden. Sollten weitere Fragen oder Probleme auftreten, kontaktieren Sie bitte unseren Technischen Service.

| Aufreinigungskit               | Gerät                      | Fluoreszenzka<br>nal | Analyseverfahre<br>n                                                  | <b>Ct-Wert</b> |
|--------------------------------|----------------------------|----------------------|-----------------------------------------------------------------------|----------------|
| QIAamp DSP<br><b>Virus Kit</b> | LightCycler<br>1.1/1.2/1.5 | F3/Back-F1           | Second derivative<br>maximum<br>(Maximum der<br>zweiten<br>Ableitung) | $14 \pm 3$     |
| QIAamp DSP<br><b>Virus Kit</b> | LightCycler<br>2.0         | 705/Back 530         | Auto                                                                  | $14 \pm 3$     |
| <b>EZ1 DSP Virus</b><br>Kit    | LightCycler<br>1.1/1.2/1.5 | F3/Back-F1           | Second derivative<br>maximum<br>(Maximum der<br>zweiten<br>Ableitung) | $15 \pm 3$     |
| <b>EZ1 DSP Virus</b><br>Kit    | LightCycler<br>2.0         | 705/Back 530         | Auto                                                                  | $15 \pm 3$     |

Tabelle 1: Zulässiger Bereich von Ct-Werten der *Internen Kontrolle* einer negativen Plasmaprobe.

Optional kann die *Interne Kontrolle* **ausschließlich zur Kontrolle einer möglichen PCR-Inhibition** verwendet werden (siehe [Abb.](#page-19-0) 2). Geben Sie für diese Anwendung pro Reaktion 1 µl der *Internen Kontrolle* und 2,5 µl *CMV Mg*-*Sol* direkt zu 12,5 µl *CMV LC Master* hinzu. Verwenden Sie für jede PCR-Reaktion 15 µl der so hergestellten Master-Mischung und geben Sie anschließend 10 µl der aufgereinigten Probe hinzu. Sollten Sie einen PCR-Lauf für mehrere Proben ansetzen, so erhöhen Sie die benötigten Mengen des *CMV LC Masters*, der *CMV MgSol* und der *Internen Kontrolle*  entsprechend der Probenzahl (siehe **[8.5](#page-15-0) Vorbereitung der PCR**).

Die *artus* EBV LC PCR Kits und die *artus* CMV LC PCR Kits enthalten eine identische *Interne Kontrolle* (*IC*). Die *artus* HSV-1/2 LC PCR Kits und die *artus* VZV LC PCR Kits enthalten ebenfalls eine identische *Interne Kontrolle*.

#### <span id="page-13-0"></span>**8.4 Quantifizierung**

Die mitgelieferten *Quantifizierungsstandards* (*CMV QS 1 - 4*) werden wie eine bereits aufgereinigte Probe behandelt und im gleichen Volumen eingesetzt (10 µl). Zum Erstellen einer Standardkurve auf dem Gerät *LightCycler* nutzen Sie alle vier *Quantifizierungsstandards* folgendermaßen:

#### Gerät *LightCycler 1.1/1.2/1.5*

Definieren Sie die *CMV QS 1* – *4* im *Sample Loading Screen* (Bildschirmanzeige Probe Laden) als Standards unter Angabe der Konzentrationen (siehe *LightCycler Operator's Manual*, Version 3.5, Kapitel B, 2.4. Sample Data Entry).

#### Gerät *LightCycler 2.0*

Zum Definieren der Standards aktivieren Sie bitte die Funktion *Analysis Type* (Analysetyp) im Menü des Fensters *Samples* (Proben) und wählen Sie *Absolute Quantification* (Absolute Quantifizierung) aus. Jetzt können Sie die *CMV QS 1* – *4* als Standards definieren und die entsprechenden Konzentrationen für jeden Standard eingeben (siehe *LightCycler Operator's Manual*, Version 4.0, Kapitel 2.2 Entering Sample Information). Vergewissern Sie sich, dass die Funktion *Enable Controls* (Kontrollen aktivieren) **nicht** aktiviert ist. Andernfalls ist die Auswahl von Analyseoptionen für die

l \*

Die Volumenzunahme durch Zugabe der *Internen Kontrolle* wird beim Ansetzen des PCR-Assays vernachlässigt. Die Sensitivität des Nachweissystems wird nicht beeinträchtigt.

Datenanalyse beschränkt (siehe **[9.2](#page-32-0) Analyse der PCR-Daten auf dem Gerät**  *LightCycler 2.0*).

**Sollten Sie mehr als ein Herpes** *artus* **System in den PCR-Lauf integriert haben, dann analysieren Sie diese verschiedenen Systeme bitte mit den entsprechenden** *Quantifizierungsstandards* **separat.**

**Beachte:** Um eine genaue Quantifizierung sicherzustellen, wird dringend empfohlen, der für die *Quantifizierungsstandards* verwendeten Master-Mischung die entsprechende Menge *Interne Kontrolle* zuzusetzen. Geben Sie zu diesem Zweck zu jedem *Quantifizierungsstandard* (*CMV QS 1 – CMV QS 4*) 1 µl *Interne Kontrolle* und 2,5 µl *CMV Mg-Sol* direkt zu 12,5 µl *CMV LC Master* hinzu (siehe schematischer Überblick in [Abb.](#page-19-0) 2). Dieses Pipettierschema ist allgemein für die CMV-*Quantifizierungsstandards* anwendbar und unabhängig von der Anzahl verwendeter *Quantifizierungsstandards*.

Die *Quantifizierungsstandards* sind in Kopien/µl definiert. Zur Umrechnung der anhand der Standardkurve ermittelten Werte in Kopien/ml Probenmaterial muss die folgende Gleichung angewendet werden:

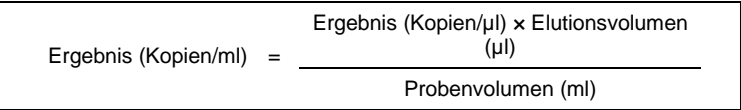

Bitte beachten Sie, dass grundsätzlich das ursprüngliche Probenvolumen in die oben stehende.Formel einzusetzen ist. Das ist zu berücksichtigen, wenn das Probenvolumen vor der Nukleinsäure-Aufreinigung verändert worden ist (z. B. Einengung durch Zentrifugieren oder Erhöhung durch Auffüllen auf das für die Aufreinigung geforderte Volumen).

**WICHTIG:** Zur Vereinfachung der quantitativen Auswertung von *artus*  Systemen am Gerät *LightCycler 1.1/1.2/1.5* oder *LightCycler 2.0* gibt es unter *[www.qiagen.com](http://www.qiagen-diagnostics.com/)***/Products/ByLabFocus/MDX** einen Leitfaden (**Technical Note zur Quantifizierung am Gerät** *LightCycler 1.1/1.2/1.5* **oder**  *LightCycler 2.0*).

### <span id="page-15-0"></span>**8.5 Vorbereitung der PCR**

Achten Sie darauf, dass der Kühlblock sowie die Kapillaradapter (Zubehör zum Gerät *LightCycler*) auf +4 °C vorgekühlt sind. Setzen Sie die gewünschte Anzahl *LightCycler* Kapillaren in die Adapter des Kühlblocks ein. Achten Sie darauf, dass in jedem PCR-Lauf mindestens ein *Quantifizierungsstandard* und eine Negativkontrolle (*Wasser, PCR-Qualität*) mitgeführt werden. Zum Erstellen einer Standardkurve nutzen Sie pro PCR-Lauf bitte alle mitgelieferten *Quantifizierungsstandards* (*CMV QS 1 - 4*). Alle Reagenzien sollten vor Testbeginn vollständig bei Raumtemperatur aufgetaut, gut durchmischt (mehrfaches Auf- und Abpipettieren oder kurzes Vortex-Mischen) und anschließend anzentrifugiert werden.

Wollen Sie mit der *Internen Kontrolle* **sowohl die Aufreinigung der DNA als auch eine mögliche Inhibition der PCR kontrollieren**, so muss zuvor die Interne Kontrolle zur Aufreinigung zugegeben werden (siehe **[8.3](#page-11-0)** I**nterne Kontrolle**). Verwenden Sie in diesem Fall das folgende Pipettierschema (siehe schematischer Überblick i[n Abb.](#page-18-0) 1):

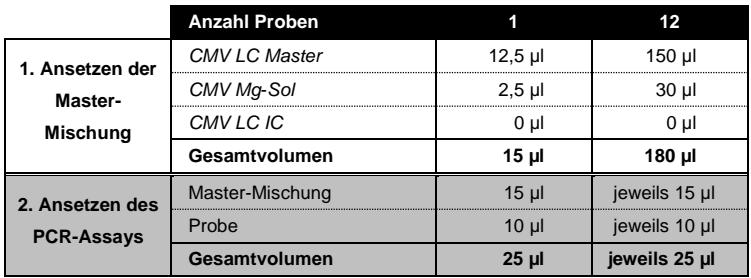

Wenn Sie die *Interne Kontrolle* **ausschließlich zum Kontrollieren einer Inhibition der PCR** verwenden möchten, so muss die Interne Kontrolle direkt zum *CMV LC Master* zugegeben werden. Verwenden Sie in diesem Fall folgendes Pipettierschema (siehe auch schematische Übersicht i[n Abb.](#page-19-0) 2):

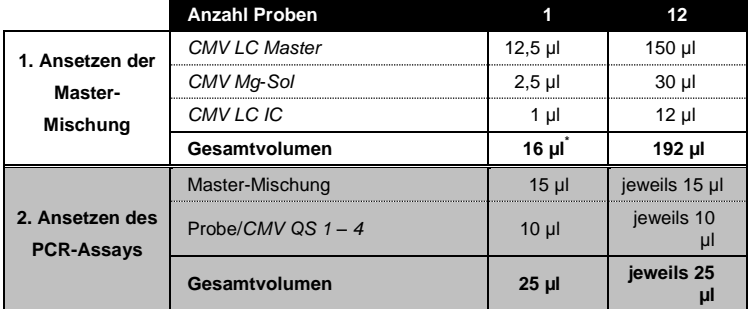

Pipettieren Sie jeweils 15 µl Master-Mischung in das Kunststoff-Reservoir der Kapillare. Geben Sie dann 10 µl eluierte Proben-DNA hinzu. Dementsprechend müssen 10 µl mindestens eines der *Quantifizierungsstandards* (*CMV QS 1 – 4*) als eine Positivkontrolle und 10 µl Wasser (*Wasser, PCR-Qualität*) als eine Negativkontrolle verwendet werden. Schließen Sie die Kapillaren. Um die Standardkurve zu erstellen, wird dringend empfohlen, der für die *Quantifizierungsstandards* verwendeten

l \*

Die Volumenzunahme durch Zugabe der *Internen Kontrolle* wird beim Ansetzen des PCR-Assays vernachlässigt. Die Sensitivität des Nachweissystems wird nicht beeinträchtigt.

Master-Mischung die entsprechende Menge *Interne Kontrolle* zuzusetzen (siehe **[8.4](#page-13-0) [Quantifizierung](#page-13-0)**). Um die Mischung aus dem Kunststoff-Reservoir in die Kapillare zu überführen, zentrifugieren Sie die Adapter mit den Kapillaren in einer Tischzentrifuge für zehn Sekunden bei maximal 400 x *g* (2.000 U/min).

#### **Zugabe der** *internen Kontrolle* **zu dem Aufreinigungsverfahren**

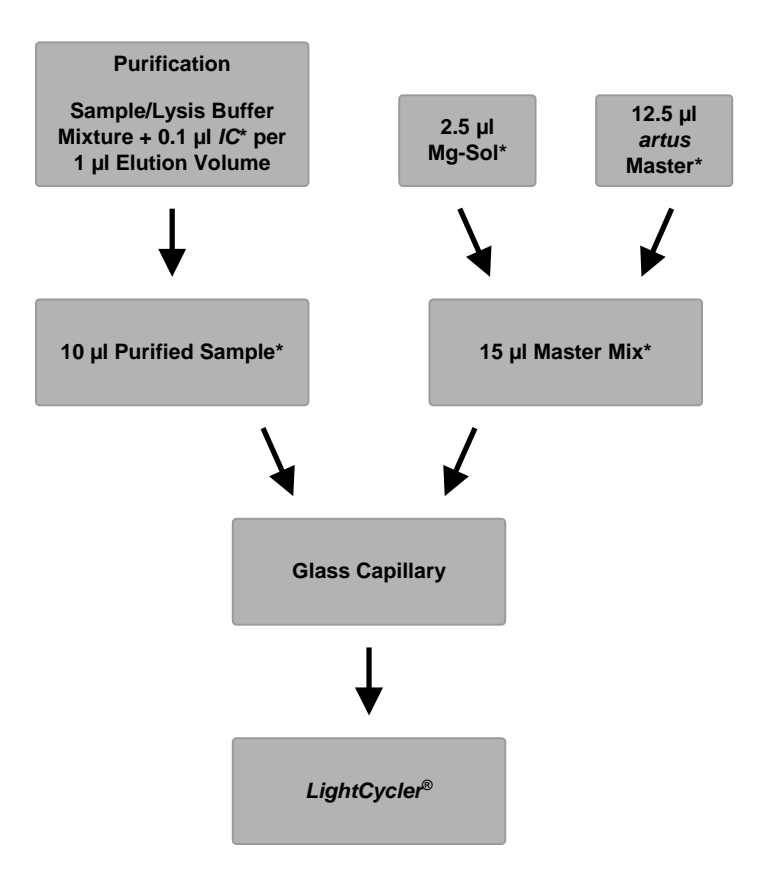

<span id="page-18-0"></span>Abb. 1: Schematischer Arbeitsablauf für die Kontrolle sowohl des Aufreinigungsverfahrens als auch der Inhibition der PCR.

> \*Achten Sie darauf, dass die Lösungen vollständig bei Raumtemperatur aufgetaut, gründlich durchmischt und anschließend anzentrifugiert werden.

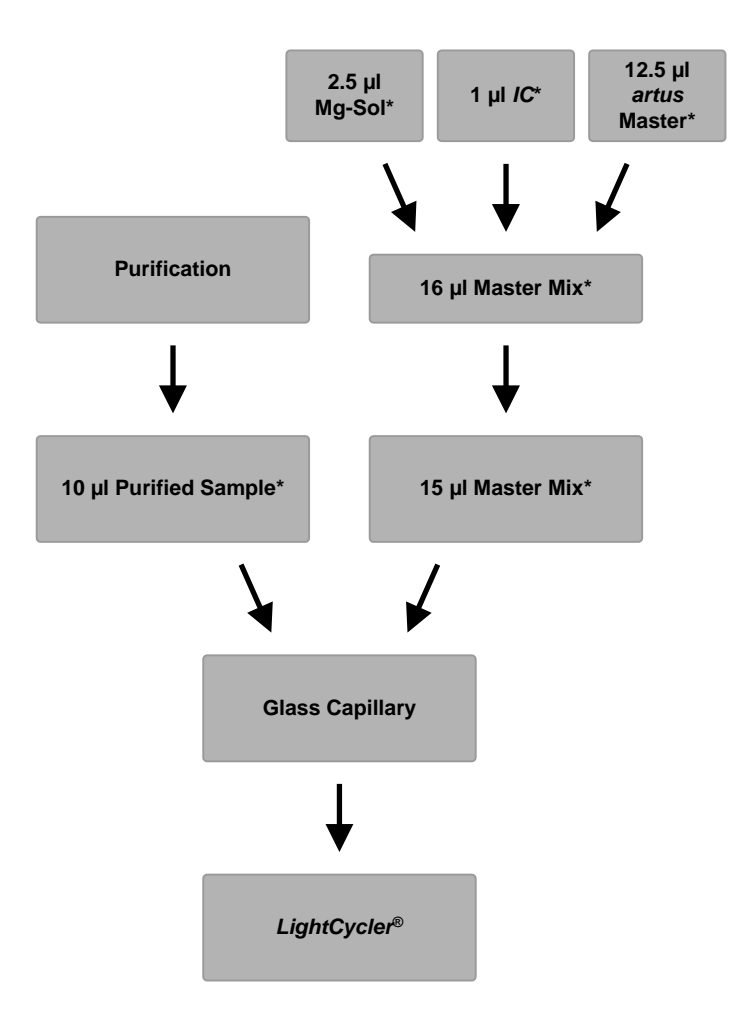

**Zugabe der** *internen Kontrolle* **zum** *artus* **Master**

<span id="page-19-0"></span>Abb. 2: Schematischer Arbeitsablauf zur Kontrolle der Inhibition der PCR.

> \*Achten Sie darauf, dass die Lösungen vollständig bei Raumtemperatur aufgetaut, gründlich durchmischt und anschließend anzentrifugiert werden.

### <span id="page-20-0"></span>**8.6 Programmieren der** *LightCycler* **Geräte**

#### <span id="page-20-1"></span>**8.6.1 Programmieren des Geräts** *LightCycler 1.1/1.2/1.5*

Zum Nachweis der CMV-DNA erstellen Sie ein Temperaturprofil am Gerät *LightCycler 1.1/1.2/1.5* entsprechend der folgenden fünf Schritte (sieh[e Abb.](#page-21-0) 3 bis 7).

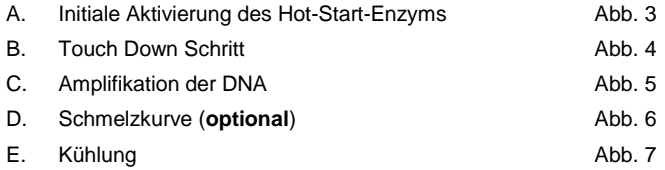

Achten Sie besonders auf die Einstellungen für *Analysis Mode*  (Analysemodus), *Cycle Program Data* (PCR-Programmdaten) und *Temperature Targets* (Zieltemperaturen). Die jeweiligen Einstellungen sind in den Abbildungen durch schwarze Rahmen hervorgehoben. Einzelheiten zur Programmierung des Geräts *LightCycler 1.1/1.2/1.5* entnehmen Sie bitte dem *LightCycler Operator's Manual*. Schritt D. (Schmelzkurve) im PCR-Programm ist **optional** und nur zur Differenzierung von HSV1 und HSV2 erforderlich, wenn der *artus* HSV-1/2 LC PCR Kit verwendet wird*.*

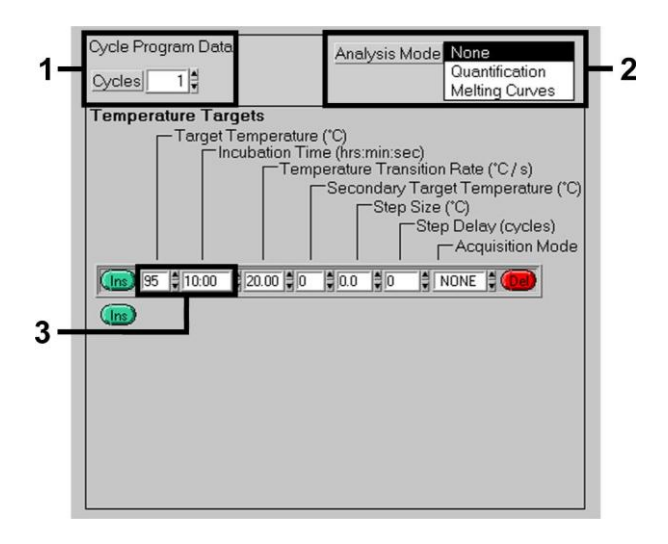

Abb. 3: Initiale Aktivierung des Hot-Start-Enzyms.

<span id="page-21-0"></span>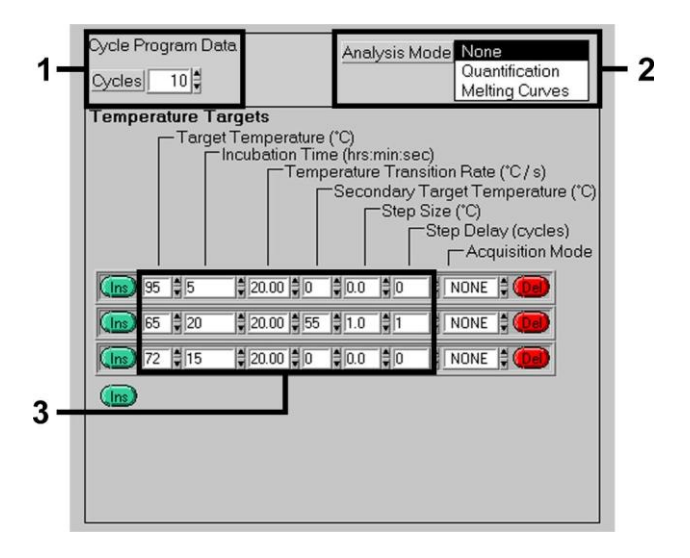

<span id="page-21-1"></span>Abb. 4: Touch Down Schritt.

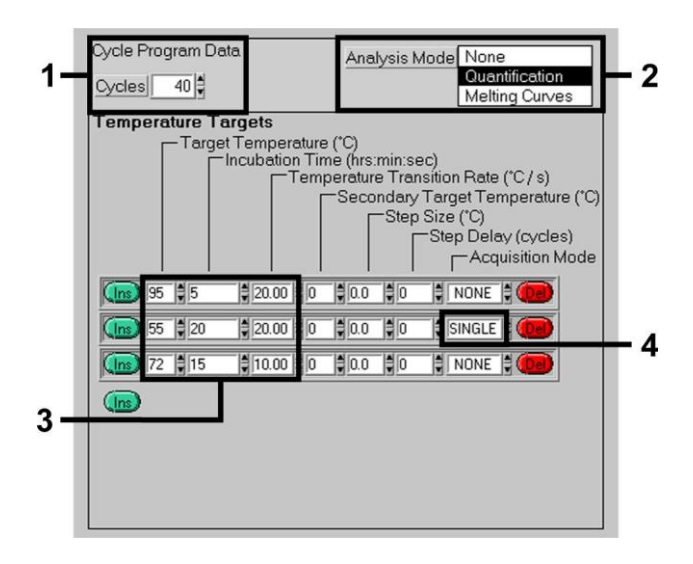

Abb. 5: Amplifikation der DNA.

<span id="page-22-0"></span>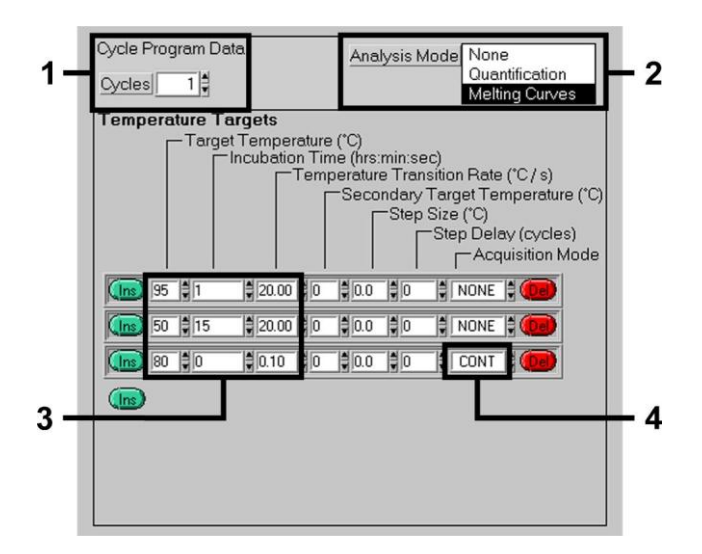

<span id="page-22-1"></span>Abb. 6: Schmelzkurve (nur zutreffend, wenn *artus* HSV-1/2 LC PCR Kit parallel ausgeführt wird).

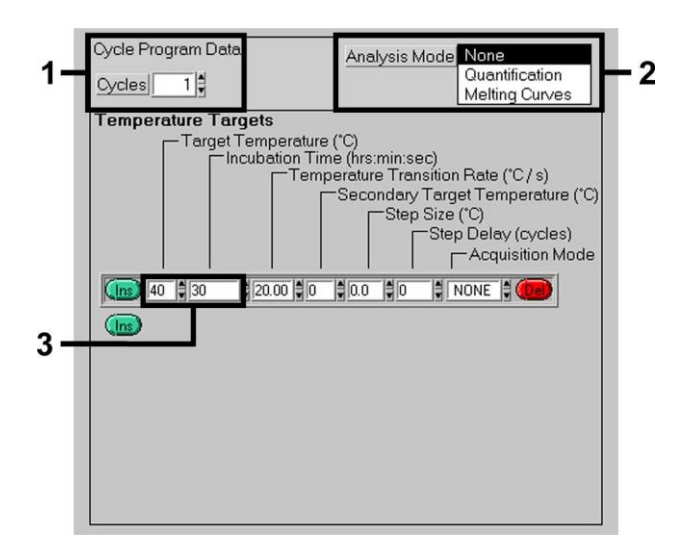

<span id="page-23-0"></span>Abb. 7: Kühlung.

#### <span id="page-24-0"></span>**8.6.2 Programmieren des Geräts** *LightCycler 2.0*

Zum Programmieren eines PCR-Laufs mit dem Gerät *LightCycler 2.0* aktivieren Sie bitte die Option *New* (Neu) im Hauptmenü und wählen Sie *LightCycler Experiment* aus.

Zum Nachweis der CMV-DNA erstellen Sie dann ein Temperaturprofil am Gerät *LightCycler 2.0* entsprechend der folgenden fünf Schritte (siehe [Abb.](#page-24-1) 8 bis 12).

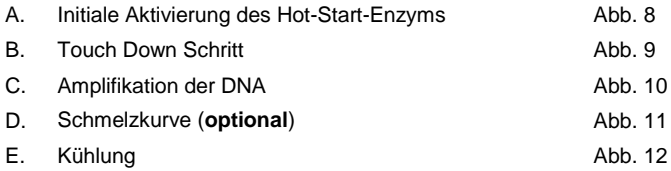

Schritt D. im PCR-Programm ist **optional** und nur zur Differenzierung von HSV1 und HSV2 erforderlich, wenn der *artus* HSV-1/2 LC PCR Kit verwendet wird*.*

Achten Sie darauf, dass Sie zuerst die Anzahl der für diesen PCR-Lauf vorbereiteten Kapillaren eingeben (*Max. Seek Pos.*, sieh[e Abb.](#page-24-1) 8).

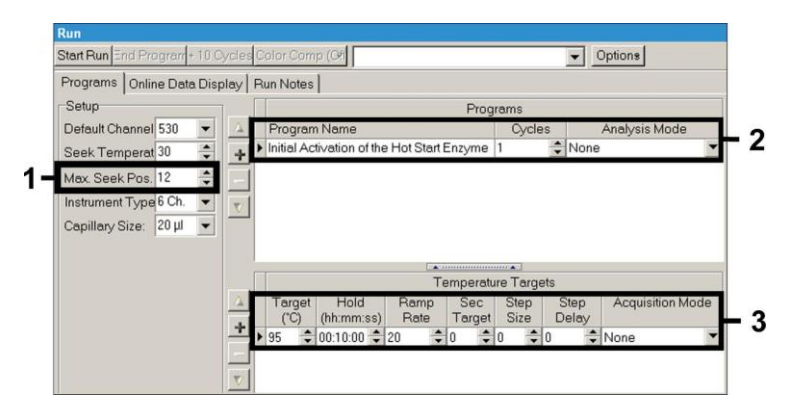

<span id="page-24-1"></span>Abb. 8: Initiale Aktivierung des Hot-Start-Enzyms.

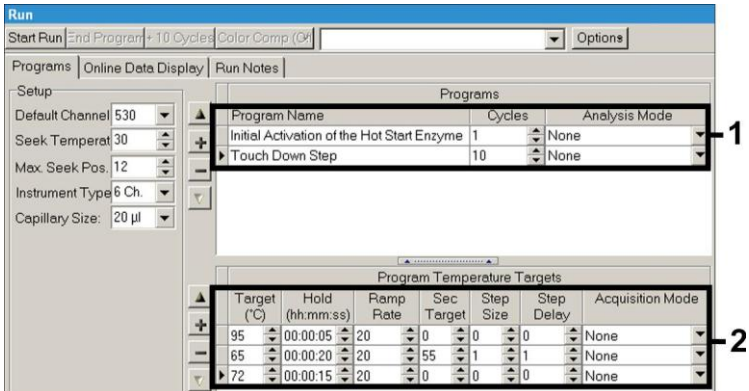

Abb. 9: Touch Down Schritt.

<span id="page-25-0"></span>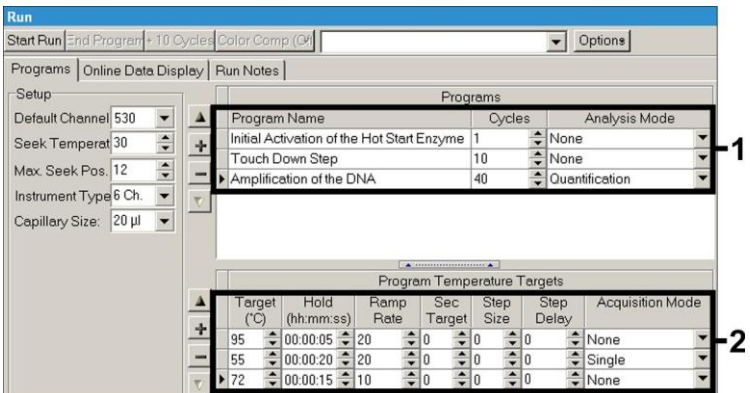

<span id="page-25-1"></span>Abb. 10: Amplifikation der DNA.

m.

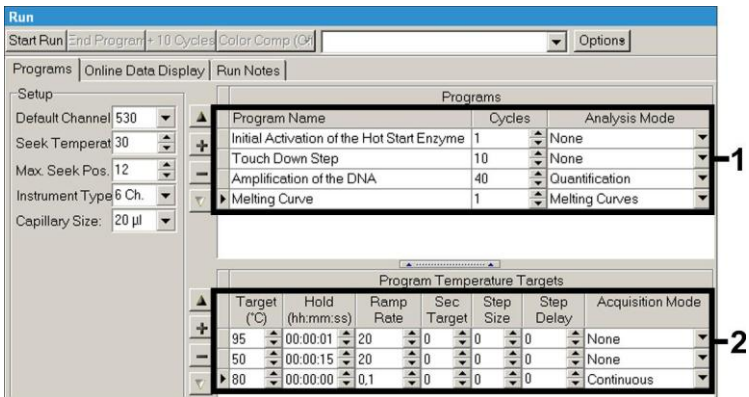

Abb. 11: Schmelzkurve (nur zutreffend, wenn *artus* HSV-1/2 LC PCR Kit parallel ausgeführt wird).

<span id="page-26-0"></span>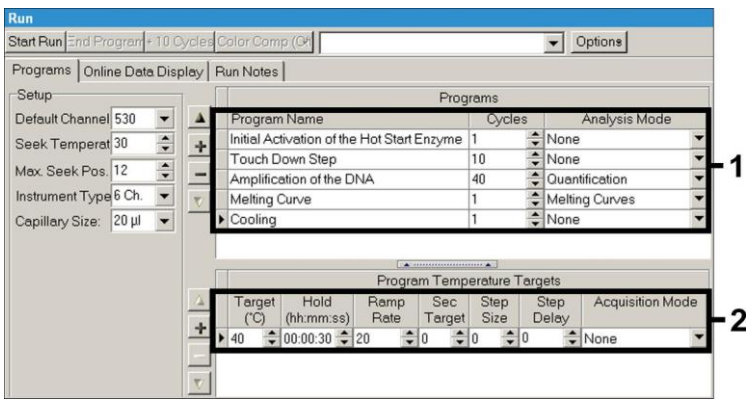

Abb. 12: Kühlung.

<span id="page-26-1"></span>Zum Eingeben der Probenspezifikationen aktivieren Sie bitte die Schaltfläche *Samples* (Proben).

 Im Fenster *Capillary View* (Kapillarenansicht) geben Sie zuerst die Gesamtzahl geplanter PCR-Ansätze für den PCR-Lauf ein (*Sample Count* [Probenzahl]).

- Dann können Sie den Proben Namen zuordnen unter *Sample Name*  (Probenname).
- Wählen Sie außerdem unter *Selected Channels* (Ausgewählte Kanäle) die Fluoreszenzkanäle 530 für den Nachweis der analytischen CMV-PCR und 705 für den Nachweis der PCR der *Internen Kontrolle* aus.
- Zum Definieren der Standards und zum Angeben der zugehörigen Konzentrationen wählen Sie bitte die Option *Absolute Quantification* unter *Analysis Type* aus (siehe **[8.4](#page-13-0) [Quantifizierung](#page-13-0)**).
- Vergewissern Sie sich, dass die Funktion *Enable Controls* **nicht** aktiviert ist. Andernfalls ist die Auswahl von Analyseoptionen für die Datenanalyse beschränkt (der Modus *Fit Points* (Punkte anpassen) ist nicht verfügbar, siehe **[9.2](#page-32-0) Analyse der PCR-Daten auf dem Gerät LightCycler 2.0**). Unter *Target Name* (Zielname) können Sie die in den ausgewählten Fluoreszenzkanälen 530 und 705 nachzuweisenden Zielsequenzen (CMV oder *Interne Kontrolle*) zuordnen. Das Ausfüllen der Spalte *Target Name* kann mit Hilfe der Funktion *Auto Copy* (Automatisch kopieren) vereinfacht werden*.* Definieren des *Target Name* hilft, einen besseren Überblick zu behalten, ist jedoch zur Datenanalyse nicht unbedingt erforderlich.
- Zum Erstellen einer Standardkurve zur Datenanalyse sollten die *Quantifizierungsstandards* mit ihren jeweiligen Konzentrationen definiert werden. Wählen Sie deshalb bitte unter *Sample Type* (Probentyp) die Option S*tandard* aus und geben Sie für jeden Standard die jeweilige Konzentration unter *Concentration* (Konzentration) ein.
- Das programmierte Temperaturprofil kann auf der Festplatte des Computers gespeichert werden, so dass es für weitere Läufe wiederverwendet werden kann. Aktivieren Sie zu diesem Zweck die Funktion *Save As* (Speicher als) im Menü *File* (Datei), worauf ein neues Fenster angezeigt wird. Wählen Sie bitte unter *Templates and Macros* (Vorlagen und Makros) das Untermenü *Run Templates* (Vorlage ausführen) aus und speichern Sie die Daten unter einem geeigneten Namen.
- Zum Starten des PCR-Laufs gehen Sie zum Feld *Run* (Lauf) und aktivieren Sie die Funktion *Start Run* (Lauf starten) (siehe [Abb.](#page-28-2) 13). Das

PCR-Programm startet, nachdem Sie eingegeben haben, wo die Daten gespeichert werden sollen.

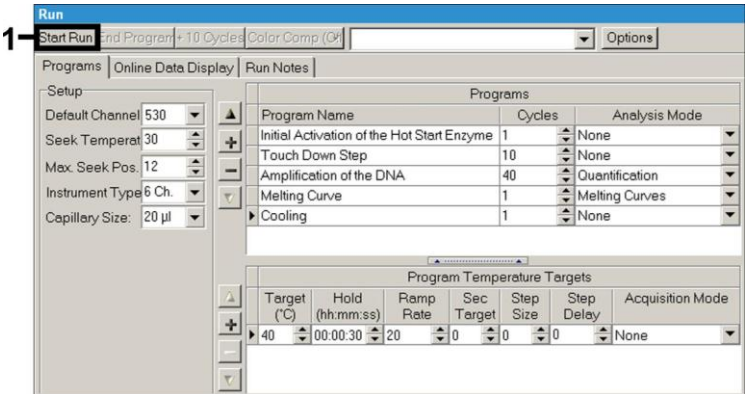

Abb. 13: Starten des PCR-Laufs.

### <span id="page-28-2"></span><span id="page-28-0"></span>**9. Auswertung**

## <span id="page-28-1"></span>**9.1 Analyse der PCR-Daten auf dem Gerät** *LightCycler 1.1/1.2/1.5*

Für die Analyse der PCR-Daten, die mit dem Gerät *LightCycler 1.1/1.2/1.5* aufgezeichnet wurden, wird die Verwendung der *LightCycler* Software-Version 3.5 empfohlen.

Bei Multicolor-Analysen treten Interferenzen zwischen den Fluorimeterkanälen auf. Die Software des Geräts *LightCycler 1.1/1.2/1.5* enthält eine Datei mit dem Namen *Color Compensation File*, die diese Interferenzen kompensiert. Öffnen Sie diese Datei vor, während oder nach dem PCR-Lauf durch Aktivieren der Schaltflächen *Choose CCC File* (CCC-Datei auswählen) oder *Select CC Data* (CC-Daten auswählen). Wenn keine *Color Compensation File* installiert ist, erstellen Sie die Datei entsprechend der Anweisungen im *LightCycler Operator's Manual*. Nach Aktivieren der *Color Compensation File* erscheinen in den Fluorimeterkanälen F1, F2 und F3 separate Signale. Zur

Auswertung der mit dem *artus* CMV LC -PCR Kit gewonnenen PCR-Ergebnisse wählen Sie für die analytische CMV LC PCR die Fluoreszenz-Anzeigeoption F1 bzw. für die PCR der *Internen Kontrolle* die Option F3/Back-F1 aus. Zur Vereinfachung der quantitativen Auswertung befolgen Sie bitte die Anweisungen unter **[8.4](#page-13-0) [Quantifizierung](#page-13-0)** und in der **Technical Note zur Quantifizierung am Gerät** *LightCycler 1.1/1.2/1.5* **oder** *LightCycler 2.0*  unter *[www.qiagen.com/](http://www.qiagen-diagnostics.com/)Products/ByLabFocus/MDX.*

**Sollten Sie mehr als ein Herpes** *artus* **System in den PCR-Lauf integriert haben, dann analysieren Sie diese verschiedenen Systeme bitte mit den entsprechenden** *Quantifizierungsstandards* **separat. Wählen Sie bitte die Karusselpositionen der Proben zur Analyse entsprechend aus.**

Folgende Ergebnisse sind möglich:

1. Im Fluorimeterkanal F1 wird ein Signal detektiert.

#### **Das Ergebnis der Auswertung ist positiv: Die Probe enthält CMV-DNA.**

In diesem Fall ist die Detektion eines Signals im Kanal F3/Back-F1 unmaßgeblich, da eine hohe Ausgangskonzentration von CMV-DNA (positives Signal im Kanal F1) zu einem abgeschwächten oder ausbleibenden Fluoreszenzsignal der *Internen*  Kontrolle im Kanal F3/Back-F1 führen kann (Kompetition).

2. Im Fluorimeterkanal F1 wird kein Signal detektiert. Gleichzeitig erscheint ein Signal von der *Internen Kontrolle* im Kanal F3/Back-F1.

#### **In der Probe ist keine CMV-DNA nachweisbar. Sie kann daher als negativ angesehen werden.**

Bei negativer CMV-PCR schließt das detektierte Signal der *Internen Kontrolle* die Möglichkeit einer PCR-Inhibition aus.

3. Weder im Kanal F1 noch im Kanal F3/Back-F1 wird ein Signal detektiert.

#### **Eine Diagnose ist nicht möglich.**

Hinweise zu Fehlerquellen und deren Beseitigung sind unter **[10](#page-36-0)** aufgeführt. **[Hilfe](#page-36-0)** zur [Fehlersuche](#page-36-0)

Beispiele für PCR-Reaktionen mit positiven und negativen Ergebnissen sind in [Abb.](#page-31-0) 14 un[d Abb.](#page-31-1) 15 gezeigt.

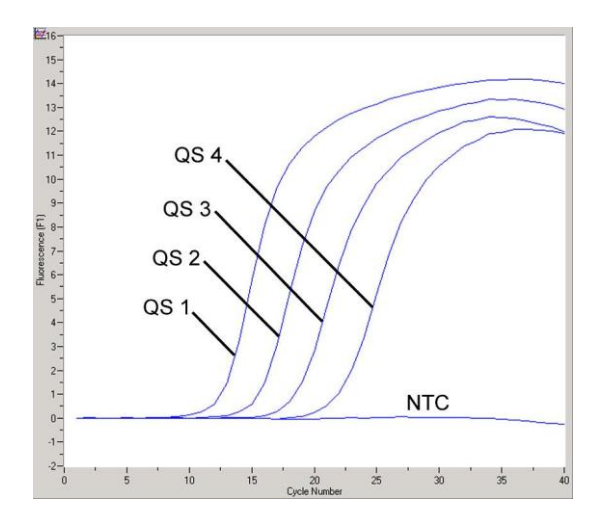

<span id="page-31-0"></span>Abb. 14: Nachweis der *Quantifizierungsstandards* (*CMV QS 1* – *4*) im Fluorimeterkanal F1 des Geräts *LightCycler 1.1/1.2/1.5*. NTC: Template) (Negativkontrolle).

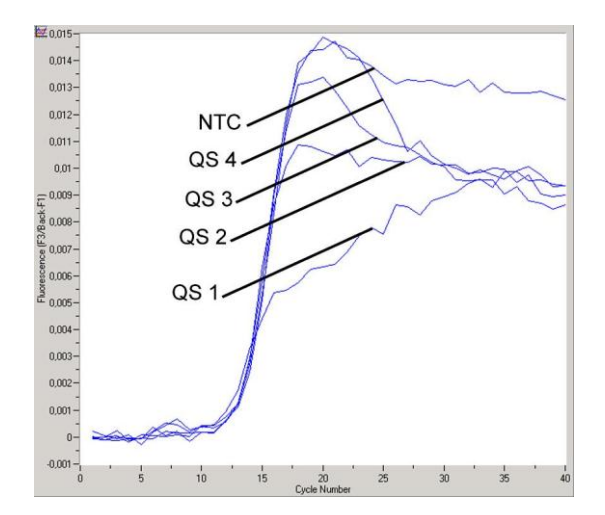

<span id="page-31-1"></span>Abb. 15: Nachweis der *Internen Kontrolle* (*IC*) im Fluorimeterkanal F3/Back-F1 des Geräts *LightCycler 1.1/1.2/1.5* bei gleichzeitiger Amplifikation der *Quantifizierungsstandards*

(CM*V QS 1 – 4*)*.* NTC: No template control (Kontrolle ohne Template) (Negativkontrolle).

### <span id="page-32-0"></span>**9.2 Analyse der PCR-Daten auf dem Gerät** *LightCycler 2.0*

Für die Analyse der PCR-Daten, die mit dem Gerät *LightCycler 2.0*  aufgezeichnet wurden, verwenden Sie bitte die *LightCycler* Software-Version 4.0. Bitte beachten Sie die Anweisungen im *LightCycler 2.0 Instrument Operator's Manual Version 4.0*.

Zur Analyse der PCR-Daten gehen Sie bitte folgendermaßen vor (siehe [Abb.](#page-33-0) 16):

- Aktivieren Sie die Funktion *Analysis (Analyse)* in der Menüzeile und wählen Sie die Option *Absolute Quantification* aus. Grundsätzlich sollten alle mit dem *artus* LC PCR Kit erstellten Amplifikationsdaten mit dieser Funktion analysiert werden.
- Die *LightCycler* Software-Version 4.0 enthält eine Datei mit dem Namen *Color Compensation File*, die Interferenzen zwischen Fluoreszenzkanälen bei Multicolor-Analysen kompensiert. Öffnen Sie diese Datei während oder nach dem PCR-Lauf durch Aktivieren der *Color Comp* (*On/Off*) (Farbkompensation [ein/aus]) und dann Betätigen der Schaltfläche *Select Color Compensation* (Farbkompensation auswählen) (siehe [Abb.](#page-33-0) 16). Wenn keine *Color Compensation File* installiert ist, erstellen Sie die Datei entsprechend den Anweisungen im *LightCycler Operator's Manual*.
- Nach Aktivieren der *Color Compensation File* erscheinen in den Fluoreszenzkanälen separate Signale. Zur Auswertung der mit dem *artus* CMV LC -PCR Kit gewonnenen PCR-Ergebnisse wählen Sie für die analytische CMV-PCR die Fluoreszenz-Anzeigeoption 530 bzw. für die PCR der *Internen Kontrolle* die Option 705/Back 530 aus.

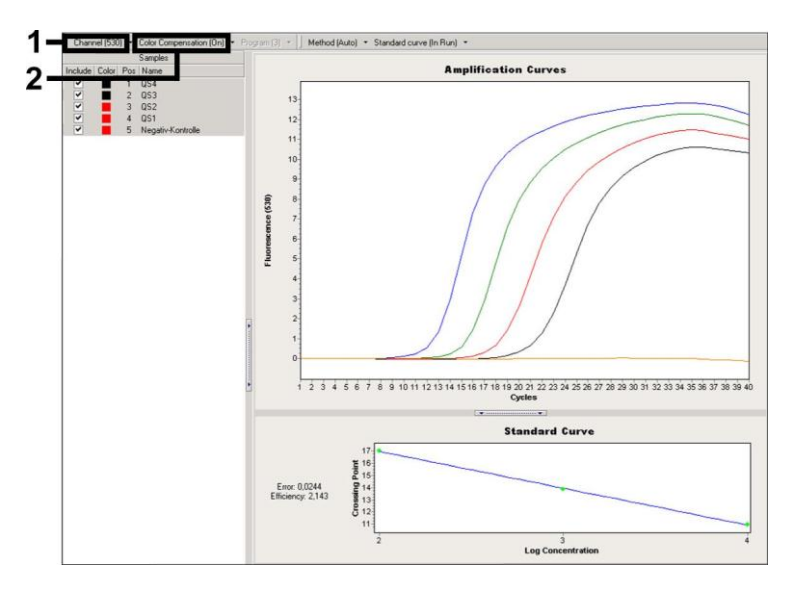

<span id="page-33-0"></span>Abb. 16: Aktivierung der *Color Compensation File* und Auswahl des Fluoreszenzkanals.

Zur Vereinfachung der quantitativen Auswertung befolgen Sie bitte die Anweisungen unter **[8.4](#page-13-0) [Quantifizierung](#page-13-0)** und in der **Technical Note zur Quantifizierung am Gerät** *LightCycler 1.1/1.2/1.5* **oder** *LightCycler 2.0*  unter *[www.qiagen.com/](http://www.qiagen-diagnostics.com/)Products/ByLabFocus/MDX.*

Nachdem die Analyseoptionen eingestellt wurden, sind die folgenden Ergebnisse möglich:

1. Im Fluoreszenzkanal 530 wird ein Signal detektiert.

#### **Das Ergebnis der Auswertung ist positiv: Die Probe enthält CMV-DNA.**

In diesem Fall ist die Detektion eines Signals im Kanal 705/Back 530 unmaßgeblich, da eine hohe Ausgangskonzentration von CMV-DNA (positives Signal im Kanal 530) zu einem abgeschwächten oder ausbleibenden Fluoreszenzsignal der *Internen*  Kontrolle im Kanal 705/Back 530 führen kann (Kompetition).

2. Im Fluoreszenzkanal 530 wird kein Signal detektiert. Gleichzeitig erscheint ein Signal von der *Internen Kontrolle* im Kanal 705/Back 530.

**In der Probe ist keine CMV-DNA nachweisbar. Sie kann daher als negativ angesehen werden.**

Bei negativer CMV-PCR schließt das detektierte Signal der *Internen Kontrolle* die Möglichkeit einer PCR-Inhibition aus.

3. Weder im Kanal 530 noch im Kanal 705/Back 530 wird ein Signal detektiert.

#### **Eine diagnostische Aussage ist nicht möglich.**

Hinweise zu Fehlerquellen und deren Beseitigung sind unter **[10](#page-36-0) [Hilfe](#page-36-0)** zur [Fehlersuche](#page-36-0) aufgeführt.

Beispiele für PCR-Reaktionen mit positiven und negativen Ergebnissen sind in [Abb.](#page-35-0) 17 un[d Abb. 18](#page-35-1) gezeigt.

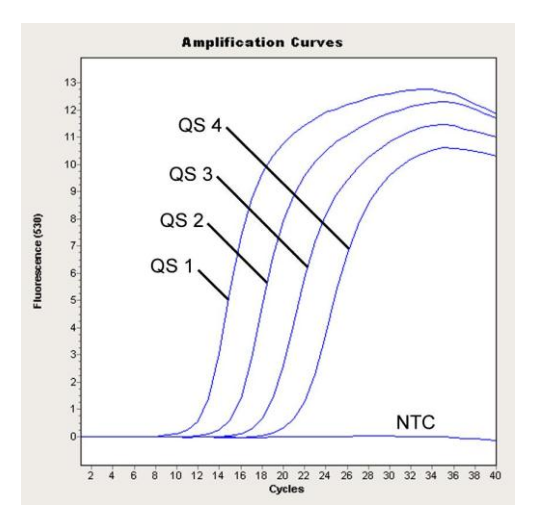

<span id="page-35-0"></span>Abb. 17: Nachweis der *Quantifizierungsstandards* (*CMV QS 1* – *4*) im Fluoreszenzkanal 530 des Geräts *LightCycler 2.0*. NTC: No template control (Kontrolle ohne Template) (Negativkontrolle).

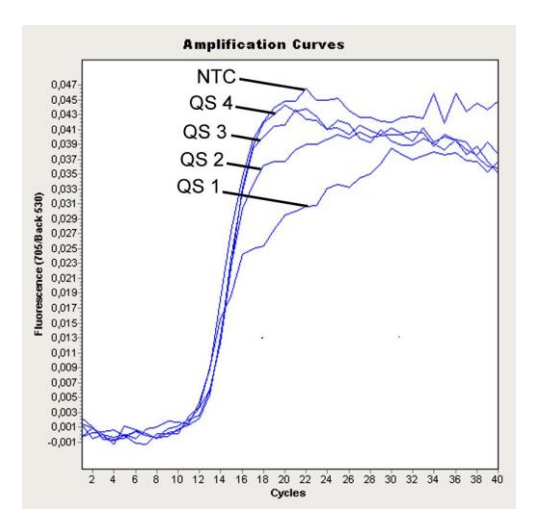

<span id="page-35-1"></span>Abb. 18: Nachweis der *Internen Kontrolle (IC)* im Fluoreszenzkanal 705/Back 530 des Geräts LightCycler 2.0 bei gleichzeitiger Amplifikation der *Quantifizierungsstandards (CMV QS 1 – 4)*.

NTC: No template control (Kontrolle ohne Template) (Negativkontrolle).

### <span id="page-36-0"></span>**10. Hilfe zur Fehlersuche**

**Kein Signal bei den Positivkontrollen (***CMV QS 1 - 4***) im Fluoreszenzkanal F1 oder 530:**

- Der ausgewählte Fluoreszenzkanal für die PCR-Auswertung entspricht nicht dem Protokoll.
	- → Wählen Sie bei der Datenanalyse den Fluoreszenzkanal F1 oder 530 für die analytische CMV-PCR und den Fluoreszenzkanal F3/Back-F1 oder 705/Back 530 für die PCR der *Internen Kontrolle* aus.
- Fehlerhafte Programmierung des Temperaturprofils des Geräts *LightCycler 1.1/1.2/1.5* oder *LightCycler 2.0*.
	- → Vergleichen Sie das Temperaturprofil mit den Protokollangaben (siehe **[8.6](#page-20-0) Programmieren des Geräts** *LightCycler*).
- Fehlerhaftes Zusammenstellen der PCR-Reaktion.
	- → Überprüfen Sie Ihre Arbeitsschritte mit Hilfe des Pipettierschemas (siehe **[8.5](#page-15-0) [Vorbereitung der PCR](#page-15-0)**) und wiederholen Sie ggf. die PCR.
- Die Lagerungsbedingungen für eine oder mehrere Kit-Komponenten entsprachen nicht den in **[2](#page-4-1) [Lagerung](#page-4-1)** aufgeführten Vorschriften oder das Verfallsdatum des *artus* CMV LC PCR Kits ist abgelaufen.
	- $\rightarrow$  Bitte überprüfen Sie sowohl Lagerungsbedingungen als auch das Verfallsdatum (siehe Kit-Etikett) der Reagenzien und verwenden Sie ggf. einen neuen Kit.

**Schwaches oder ausbleibendes Signal der** *Internen Kontrolle* **einer in der Aufreinigung mitgeführten negativen Plasmaprobe (Abweichung größer als Ct = 14 ± 3 bei Verwendung des QIAamp DSP Virus Kits; Abweichung größer als Ct = 15 ± 3 bei Verwendung des EZ1 DSP Virus Kits; siehe Tabelle 1) bei gleichzeitiger Abwesenheit eines Signals im Kanal F1 oder 530:**

Die PCR-Bedingungen entsprechen nicht dem Protokoll.

- Überprüfen Sie die Bedingungen der PCR (siehe oben) und wiederholen Sie gegebenenfalls die PCR mit korrigierten Einstellungen.
- Die PCR wurde inhibiert.
	- $\rightarrow$  Stellen Sie sicher, dass Sie ein von uns empfohlenes Aufreinigungsverfahren benutzen (siehe **[8.2](#page-10-1) [DNA-Isolierung](#page-10-1)**) und halten Sie sich exakt an die Herstellervorschrift.
	- → Vergewissern Sie sich, dass bei der DNA-Aufreinigung der zusätzliche empfohlene Zentrifugationsschritt zur vollständigen Entfernung von Ethanol-Resten vor der Elution durchgeführt wurde (siehe **[8.2](#page-10-1) [DNA-](#page-10-1)[Isolierung](#page-10-1)**).
- DNA ging bei der Aufreinigung verloren.
	- → Sollte die *Interne Kontrolle* zur Aufreinigung zugegeben worden sein, kann ein Ausbleiben des Signals der *Internen Kontrolle* den Verlust der DNA bei der Aufreinigung bedeuten. Stellen Sie sicher, dass Sie ein von uns empfohlenes Aufreinigungsverfahren benutzen (siehe **[8.2](#page-10-1) [DNA-Isolierung](#page-10-1)**) und halten Sie sich exakt an die Herstellervorschrift.
- Die Lagerungsbedingungen für eine oder mehrere Kit-Komponenten entsprachen nicht den in **[2](#page-4-1) [Lagerung](#page-4-1)** aufgeführten Vorschriften oder das Verfallsdatum des *artus* CMV LC PCR Kits ist abgelaufen.
	- $\rightarrow$  Bitte überprüfen Sie sowohl Lagerungsbedingungen als auch das Verfallsdatum (siehe Kit-Etikett) der Reagenzien und verwenden Sie ggf. einen neuen Kit.

### **Signale bei den Negativkontrollen im Fluoreszenzkanal F1 oder 530 der analytischen PCR**

- Beim Ansetzen der PCR ist eine Kontamination aufgetreten.
	- → Wiederholen Sie die PCR mit Replikaten mit noch unbenutzten Reagenzien.
	- → Verschließen Sie die einzelnen PCR-Gefäße nach Möglichkeit jeweils direkt nach Zugabe der zu untersuchenden Probe.
	- → Pipettieren Sie die Positivkontrollen grundsätzlich zuletzt.
- Achten Sie darauf, dass Arbeitsflächen und Geräte regelmäßig dekontaminiert werden.
- Bei der Aufreinigung ist eine Kontamination aufgetreten.
	- → Wiederholen Sie Aufreinigung und PCR der zu untersuchenden Proben unter Verwendung noch unbenutzter Reagenzien.
	- Achten Sie darauf, dass Arbeitsflächen und Geräte regelmäßig dekontaminiert werden.

Sollten weitere Fragen oder Probleme auftreten, kontaktieren Sie bitte unseren Technischen Service.

### <span id="page-38-0"></span>**11. Spezifikationen**

### <span id="page-38-1"></span>**11.1 Analytische Sensitivität**

Für die Validierung des *artus* CMV LC PCR Kits wurde sowohl die analytische Nachweisgrenze als auch die analytische Nachweisgrenze unter Berücksichtigung der Aufreinigung (Sensitivitätsgrenzen) bestimmt. Die analytische Nachweisgrenze unter Berücksichtigung der Aufreinigung wurde anhand CMV-positiver klinischer Proben und unter Berücksichtigung des verwendeten Aufreinigungsverfahrens bestimmt. Die analytische Nachweisgrenze wurde hingegen ohne klinische Proben und unabhängig von dem Aufreinigungsverfahren anhand von CMV-DNA bekannter Konzentration bestimmt.

Zur Bestimmung der **analytischen Sensitivität** des *artus* CMV LC PCR Kits wurde eine Verdünnungsreihe genomischer CMV-DNA von 10 bis nominal 0,00316 CMV-Kopien/µl erstellt. Diese wurde anschließend unter Benutzung des *artus* CMV LC PCR Kits auf dem **Gerät** *LightCycler 1.1/1.2/1.5* analysiert. Die Untersuchungen wurden an drei verschiedenen Tagen in Form von Achtfach-Bestimmungen durchgeführt. Die Ergebnisse sind mit Hilfe einer Probit-Analyse ermittelt worden. Die analytische Nachweisgrenze des *artus* CMV LC PCR Kits in Kombination mit dem Gerät *LightCycler 1.1/1.2/1.5* beträgt 0,49 Kopien/µl (p = 0,05). Dies bedeutet, dass 0,49 Kopien/µl mit einer Wahrscheinlichkeit von 95 % nachgewiesen werden können.

Die **analytische Sensitivität unter Berücksichtigung der Aufreinigung (QIAamp DSP Virus Kit)** des *artus* CMV LC PCR Kits auf dem **Gerät** *LightCycler 1.1/1.2/1.5* wurde mit einer Verdünnungsreihe aus CMV-Virusmaterial von 1.000 bis nominal 0,316 CMV-Kopien/ml in klinischen Plasmaproben bestimmt. Diese wurden einer DNA-Aufreinigung mit dem QIAamp DSP Virus Kit unterzogen (Extraktionsvolumen: 0,5 ml, Elutionsvolumen: 60 µl). Jede der acht Verdünnungen wurde an drei verschiedenen Tagen in Form von Achtfach-Bestimmungen mit dem *artus* CMV LC PCR Kit analysiert. Die Ergebnisse wurden mittels Probit-Analyse bestimmt. [Abb.](#page-39-0) 19 zeigt eine grafische Darstellung der Probit-Analyse. Die analytische Nachweisgrenze unter Berücksichtigung der Aufreinigung des *artus* CMV LC PCR Kits in Kombination mit dem Gerät *LightCycler 1.1/1.2/1.5* beträgt 64,9 Kopien/ml (p = 0,05). Dies bedeutet, dass 64,9 Kopien/ml mit einer Wahrscheinlichkeit von 95 % detektiert werden können.

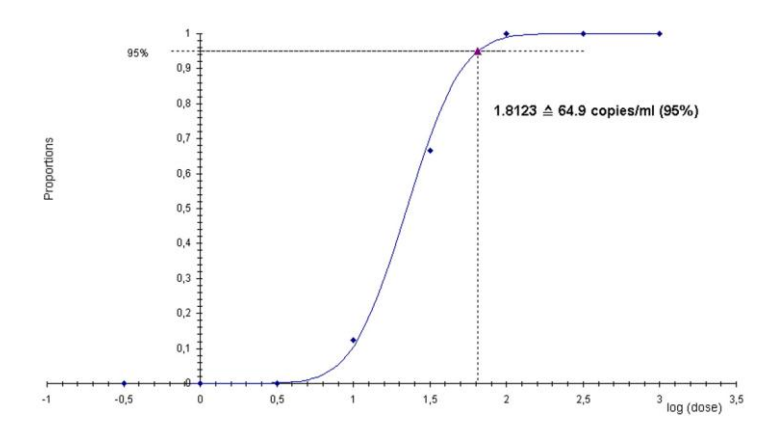

**Probit-Analyse: Zytomegalievirus (***LightCycler 1.1/1.2/1.5***)**

<span id="page-39-0"></span>Abb. 19: Analytische Sensitivität unter Berücksichtigung der Aufreinigung (QIAamp DSP Virus Kit) des *artus* CMV LC PCR Kits auf dem Gerät *LightCycler 1.1/1.2/1.5*.

Zur Bestimmung der **analytischen Sensitivität** des *artus* CMV LC PCR Kits wurde eine Verdünnungsreihe genomischer CMV-DNA von 10 bis nominal 0,00316 CMV-Kopien/µl erstellt. Diese wurde anschließend unter Benutzung des *artus* CMV LC PCR Kits auf dem **Gerät** *LightCycler 2.0* analysiert. Die Untersuchungen wurden an drei verschiedenen Tagen in Form von Achtfach-Bestimmungen durchgeführt. Die Ergebnisse wurden mittels Probit-Analyse bestimmt. Die analytische Nachweisgrenze des *artus* CMV LC PCR Kits in Kombination mit dem Gerät *LightCycler 2.0* beträgt 0,65 Kopien/ul (p = 0,05). Dies bedeutet, dass 0,65 Kopien/µl mit einer Wahrscheinlichkeit von 95 % nachgewiesen werden können.

Die **analytische Sensitivität unter Berücksichtigung der Aufreinigung (QIAamp DSP Virus Kit)** des *artus* CMV LC PCR Kits auf dem **Gerät** *LightCycler 2.0* wurde mit einer Verdünnungsreihe aus CMV-Virusmaterial von 1.000 bis nominal 0,316 CMV-Kopien/ml in klinischen Plasmaproben bestimmt. Diese wurden einer DNA-Aufreinigung mit dem QIAamp DSP Virus Kit unterzogen (Extraktionsvolumen: 0,5 ml, Elutionsvolumen: 60 µl). Jede der acht Verdünnungen wurde an drei verschiedenen Tagen in Form von Achtfach-Bestimmungen mit dem *artus* CMV LC PCR Kit analysiert. Die Ergebnisse wurden mittels Probit-Analyse bestimmt. [Abb.](#page-41-0) 20 zeigt eine grafische Darstellung der Probit-Analyse. Die analytische Nachweisgrenze unter Berücksichtigung der Aufreinigung des *artus* CMV LC PCR Kits in Kombination mit dem Gerät *LightCycler 2.0* beträgt 78,9 Kopien/ml (p = 0,05). Dies bedeutet, dass 78,9 Kopien/ml mit einer Wahrscheinlichkeit von 95 % detektiert werden können.

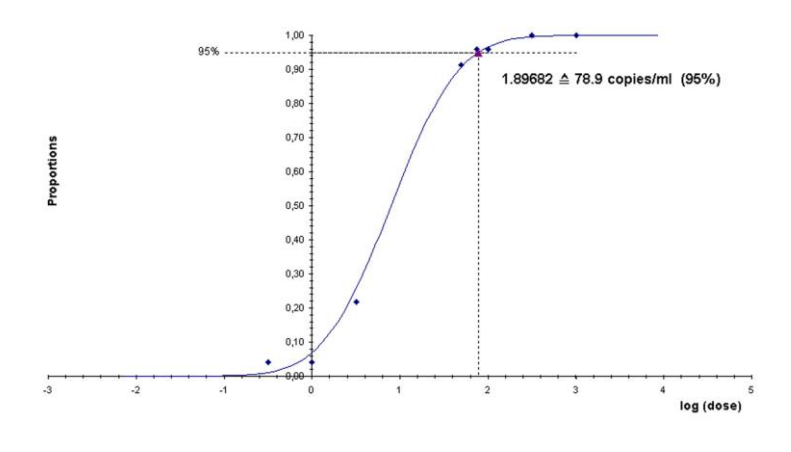

#### **Probit-Analyse: Zytomegalovirus (***LightCycler 2.0***)**

<span id="page-41-0"></span>Abb. 20: Analytische Sensitivität unter Berücksichtigung der Aufreinigung (QIAamp DSP Virus Kit) des *artus* CMV LC PCR Kits auf dem Gerät *LightCycler 2.0*.

Die analytische Nachweisgrenze unter Berücksichtigung der Aufreinigung des *artus* CMV LC PCR Kits in Kombination mit dem Gerät *LightCycler 1.1/1.2/1.5/2.0* und dem EZ1 DSP Virus Kit (Extraktionsvolumen: 0,4 ml, Elutionsvolumen: 60 µl) auf dem EZ1 Advanced oder BioRobot EZ1 DSP beträgt 67,2 Kopien/ml (p = 0,05). Dies bedeutet, dass 67,2 Kopien/ml mit einer Wahrscheinlichkeit von 95 % detektiert werden können.

### <span id="page-42-0"></span>**11.2 Spezifität**

Die Spezifität des *artus* CMV LC PCR Kits wird in erster Linie durch die Auswahl der Primer und Sonden sowie die Wahl stringenter Reaktionsbedingungen gewährleistet. Die Primer und Sonden sind anhand einer Sequenzvergleichsanalyse auf eventuelle Homologien zu allen in Genbanken publizierten Sequenzen überprüft worden. Die Nachweisbarkeit aller relevanten Stämme ist dadurch sichergestellt.

Die Validierung der Spezifität erfolgte zudem an 100 verschiedenen CMVnegativen Plasmaproben. Bei diesen wurde mit den im *CMV LC Master* enthaltenen CMV-spezifischen Primern und Sonden kein Signal erzeugt.

Zur Bestimmung der Spezifität des *artus* CMV LC -PCR Kits wurde die in der folgenden Tabelle (siehe [Tabelle](#page-43-1) 2) aufgeführte Kontrollgruppe auf eine Kreuzreaktivität untersucht. Bei keinem der getesteten Erreger trat eine Reaktion auf. Bei Mischinfektionen traten keine Kreuzreaktivitäten auf.

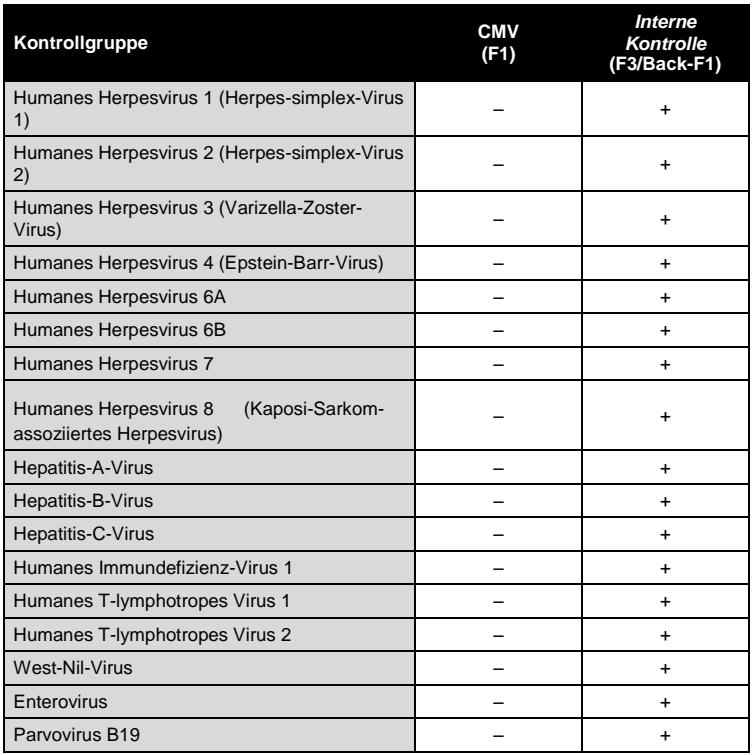

<span id="page-43-1"></span>Tabelle 2: Spezifitätstest des Kits mit potentiell kreuzreaktiven Erregern.

### <span id="page-43-0"></span>**11.3 Präzision**

Die Präzisionsdaten des *artus* CMV LC PCR Kits wurden mit dem Gerät *LightCycler 1.1/1.2/1.5* erhoben und ermöglichen die Bestimmung der Totalvarianz (Gesamtstreuung) des Testsystems. Diese Totalvarianz setzt sich zusammen aus der **Intra-Assay-Variabilität** (Streuung von Proben derselben Konzentration innerhalb eines Versuchsansatzes), der **Inter-Assay-Variabilität** (Streuung bei Anwendung durch verschiedene Personen innerhalb eines Labors unter Benutzung verschiedener Geräte gleichen Typs) und der **Chargenvariabilität** (Streuung bei Verwendung unterschiedlicher Chargen). Dabei werden jeweils die Standardabweichung, die Varianz und der

Variationskoeffizient sowohl für die Erreger-spezifische als auch für die PCR der *Internen Kontrolle* berechnet.

Diese Daten wurden für den *artus* CMV LC PCR Kit anhand des *Quantifizierungsstandards* mit der geringsten Konzentration (*QS 4*; 10 Kopien/µl) ermittelt. Die Untersuchungen wurden in Form von Achtfach-Bestimmungen durchgeführt. Die Auswertung der Ergebnisse wurde anhand der Ct-Werte der Amplifikationskurven (Ct: *threshold cycle*, siehe [Tabelle 3\)](#page-44-0). Zusätzlich wurden auch die Präzisionsdaten der quantitativen Werte in Kopien/µl mittels der entsprechenden Ct-Werte ermittelt (siehe [Tabelle 4\)](#page-45-2). Demnach beträgt die Gesamtstreuung einer beliebigen Probe der genannten Konzentration 2,47 % (Ct) bzw. 14,06 % (Konz.), für den Nachweis der *Internen Kontrolle* 5,31 % (Ct). Diese Werte basieren auf der Gesamtheit aller Einzelwerte der ermittelten Variabilitäten.

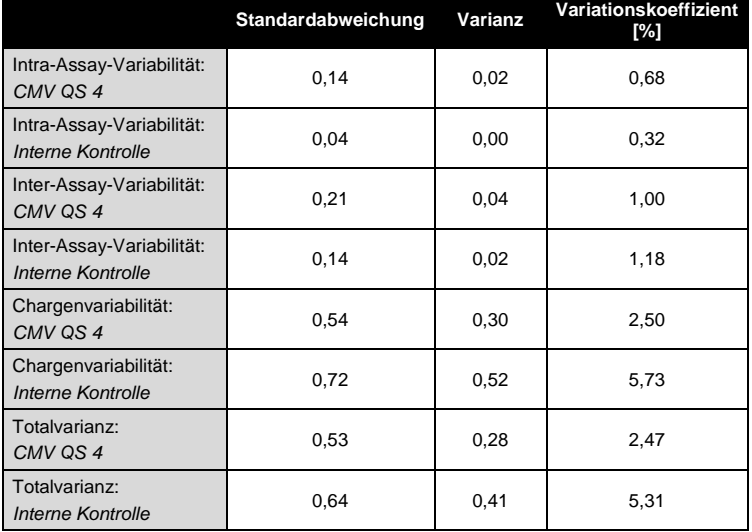

<span id="page-44-0"></span>Tabelle 3: Präzisionsdaten auf Grundlage der Ct-Werte.

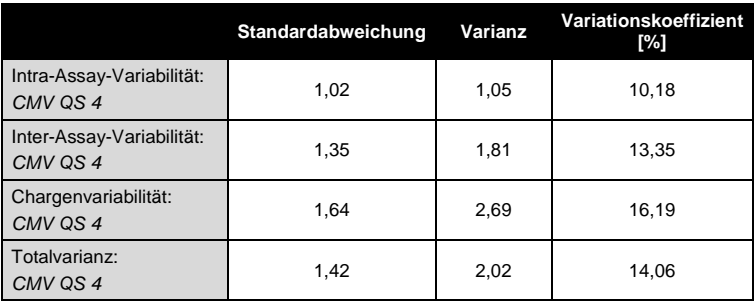

<span id="page-45-2"></span>Tabelle 4: Präzisionsdaten auf Grundlage der quantitativen Werte (in Kopien/µl)

### <span id="page-45-0"></span>**11.4 Robustheit**

Die Überprüfung der Robustheit dient der Ermittlung der Gesamtausfallrate des *artus* CMV LC PCR Kits. Hierzu wurden 100 CMV-negative Plasmaproben auf eine Endkonzentration von 170 Kopien/ml mit CMV-DNA dotiert (ca. dreifache Konzentration der analytischen Sensitivitätsgrenze). Nach der Aufreinigung mit dem QIAamp DSP Virus Kit (siehe **[8.2](#page-10-1) [DNA-](#page-10-1)[Isolierung](#page-10-1)**) wurden diese Proben mit dem *artus* CMV LC PCR Kit analysiert. Die Ausfallrate für CMV betrug für die Gesamtheit der Proben 0 %. Die Robustheit der *Internen Kontrolle* wurde zusätzlich durch die Aufreinigung und Analyse von 100 CMV-negativen Plasmaproben überprüft. Damit beträgt die Robustheit des *artus* CMV LC PCR Kits > 99 %.

### <span id="page-45-1"></span>**11.5 Reproduzierbarkeit**

Die Daten zur Reproduzierbarkeit erlauben eine regelmäßige Leistungsbewertung des *artus* CMV LC PCR Kits sowie einen Effizienzvergleich mit anderen Produkten. Diese Daten werden durch die Teilnahme an etablierten Ringversuchsprogrammen erhoben.

### <span id="page-46-0"></span>**11.6 Diagnostische Evaluierung**

Der *artus* CMV LC PCR Kit wurde in einer Studie evaluiert. Bei einem Vergleich des *artus* CMV LC PCR Kits mit dem COBAS® AMPLICOR® CMV MONITOR® Test wurden 177 klinische EDTA-Plasmaproben retrospektiv und prospektiv analysiert. Alle Proben wurden mit dem COBAS AMPLICOR CMV MONITOR zur Routinediagnose positiv oder negativ voranalysiert.

Die Proben zum Testen des *artus* CMV LC PCR Kits wurden unter Zugabe der *Internen Kontrolle* des *artus* CMV LC PCR Kits mit dem QIAamp DSP Virus Kit aufgereinigt und dann durch das *Gerät LightCycler* analysiert. Die Proben für den COBAS AMPLICOR CMV MONITOR Test wurden nach den Herstelleranweisungen auf der Packungsbeilage aufgereinigt und analysiert.

Alle 11 Proben, die mit dem COBAS AMPLICOR CMV MONITOR Test positiv getestet wurden, wurden auch mit dem *artus* CMV LC PCR Kit positiv getestet. Insgesamt 144 Proben, die mit dem COBAS AMPLICOR CMV MONITOR Test negativ getestet wurden, wurden auch mit dem *artus* CMV LC PCR Kit negativ getestet. 22 unvereinbaren Ergebnisse wurden erhalten. Die Ergebnisse sind i[n Tabelle 5](#page-46-1) gezeigt.

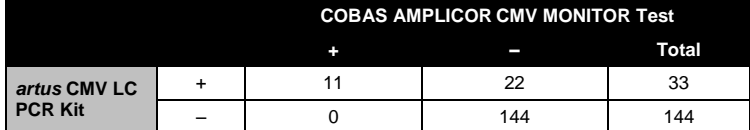

<span id="page-46-1"></span>Tabelle 5: Ergebnisse der vergleichenden Validierungsstudie.

Wenn die Ergebnisse des COBAS AMPLICOR CMV MONITOR Tests als Referenz genommen werden, beträgt die diagnostische Sensitivität aller Proben des *artus* CMV LC PCR Kits 100 % und beträgt die diagnostische Spezifität 86,7 %.

Weitere Tests der 22 unvereinbaren Proben bestätigten die Ergebnisse der *artus* CMV PCR Kits. Folglich kann angenommen werden, dass die Diskrepanz auf der höheren Sensitivität des *artus* CMV LC PCR Kits beruht.

### <span id="page-47-0"></span>**12. Anwendungseinschränkungen**

- Die Anwendung sollte durch Personal erfolgen, das speziell in Invitro-Diagnostika-Verfahren unterrichtet und ausgebildet wurde.
- Die genaue Einhaltung der Anweisungen des Benutzerhandbuchs ist erforderlich, um optimale PCR-Ergebnisse zu erhalten.
- Die auf der Verpackung und den Etiketten der einzelnen Komponenten angegebenen Verfallsdaten sind zu beachten. Abgelaufene Reagenzien dürfen nicht benutzt werden.
- Selten auftretende Mutationen innerhalb der von den Primern und/oder der Sonde des Kits abgedeckten hochkonservierten Bereichen des Virengenoms können, wenn sie vorliegen, zu einer Unterbestimmung führen oder dazu, dass die Anwesenheit des Virus nicht detektiert wird. Validität und Leistung des Tests werden regelmäßig überprüft, um bei Bedarf Veränderungen vornehmen zu können.

### <span id="page-47-1"></span>**13. Sicherheitsinformationen**

Tragen Sie beim Umgang mit Chemikalien immer einen Laborkittel, Einmal-Laborhandschuhe und eine Schutzbrille. Weitere Informationen können Sie den entsprechenden Sicherheitsdatenblättern entnehmen (safety data sheets, SDSs). In unserer Online-Sammlung der Sicherheitsdatenblätter unter www.giagen.com/safety finden Sie zu jedem QIAGEN® Kit und zu jeder Kit-Komponente das jeweilige SDS als PDF-Datei, die Sie einsehen und ausdrucken können.

Entsorgen Sie Proben und Ansätze gemäß Ihren örtlichen Sicherheitsvorschriften.

## <span id="page-47-2"></span>**14. Qualitätskontrolle**

Gemäß dem umfassenden Qualitätssicherungssystem (TQM) von QIAGEN wird jede Charge des *artus* CMV LC PCR Kits nach festgelegten Prüfkriterien getestet, um eine einheitliche Produktqualität sicherzustellen.

### <span id="page-48-0"></span>**15. Literatur**

Mackay IM. Real-time PCR in the microbiology laboratory. Clin. Microbiol. Infect. 2004; 10 (3): 190 - 212.

### <span id="page-49-0"></span>**16. Erklärung der Symbole**

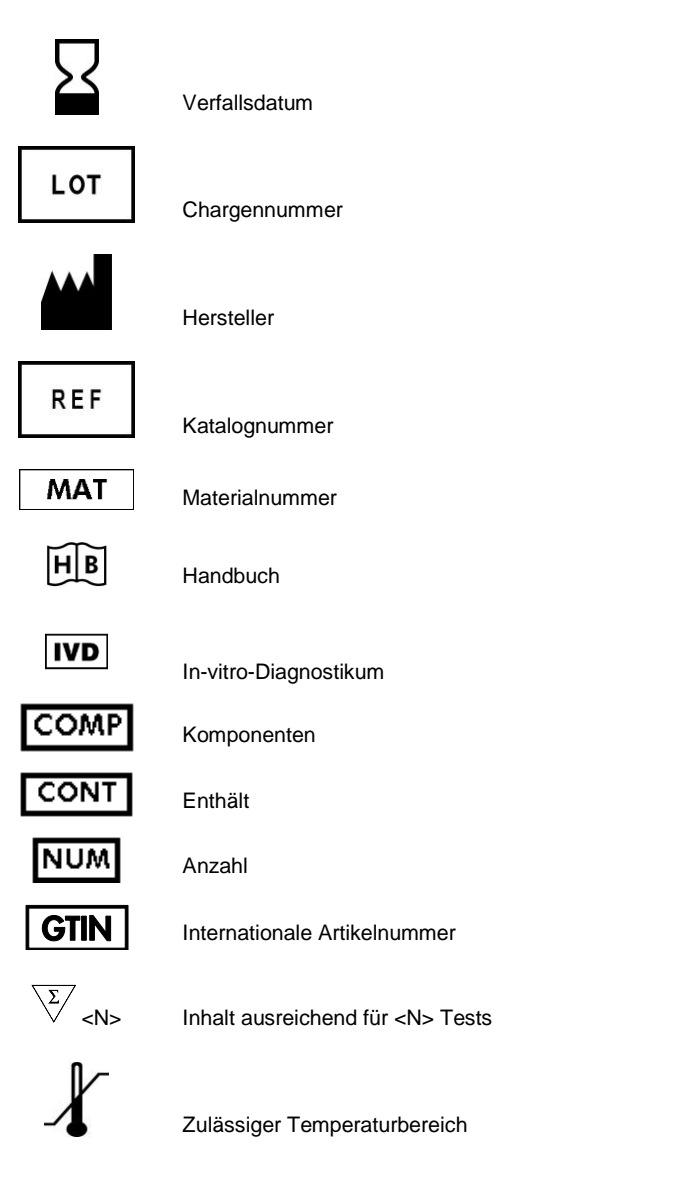

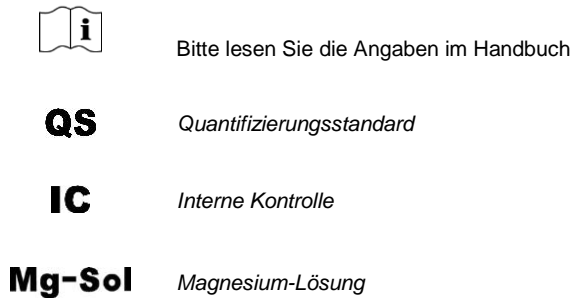

**Contract** 

Notizen

**Contract** 

**Contract** 

*artus* CMV LC PCR Kit

Warenzeichen und rechtliche Hinweis

QIAGEN® , QIAamp® , *artus*® , BioRobot® , EASY*artus*® , EZ1® (QIAGEN Group); *LightCycler*® , AMPLICOR® , COBAS® , MONITOR® (Roche Diagnostics GmbH).

Der Kauf dieses Produkts berechtigt den Käufer zu dessen Nutzung in der humanen In-vitro-Diagnostik. Eine allgemeine Patent- oder sonstige Lizenz, welche über vorgenanntes Nutzungsrecht des Käufers dieses Produkts hinausgeht, wird nicht gewährt.

DER ERWERB DIESES PRODUKTS GEWÄHRT DEM KÄUFER RECHTE NACH EINEM ODER MEHREREN DER US-PATENTE NR. 6,174,670, 7,160,998, 6,569,627 UND 6,245,514 UND IHREN ENTSPRECHUNGEN IN ANDEREN LÄNDERN, DIESES PRODUKT AUSSCHLIESSLICH ZUM BEREITSTELLEN IN-VITRO-DIAGNOSTISCHER DIENSTLEISTUNGEN AN MENSCHEN UND TIEREN ZU VERWENDEN. EINE ALLGEMEINE PATENT- ODER SONSTIGE LIZENZ, WELCHE ÜBER VORGENANNTES NUTZUNGSRECHT DES KÄUFERS DIESES PRODUKTS HINAUSGEHT, WIRD NICHT GEWÄHRT.

Aktuelle Lizenzinformationen und produktspezifische rechtliche Hinweise finden Sie im Handbuch des jeweiligen QIAGEN-Kits. Handbücher und Gebrauchsanweisungen zu QIAGEN-Kits sind unter www.qiagen.com abrufbar oder können beim Technischen Service von QIAGEN oder bei Ihrem örtlichen Distributor angefordert werden.

#### Eingeschränkte Nutzungsvereinbarung

Mit Nutzung dieses Produkts erkennen Käufer und Anwender des *artus* CMV LC PCR Kits die folgenden Bedingungen an:

- 1. Der *artus* CMV LC PCR Kit darf nur gemäß den Angaben im *artus CMV LC PCR Kit Handbuch* und mit den Komponenten, die im Kit geliefert werden, verwendet werden. QIAGEN gewährt im Rahmen Ihrer Eigentumsrechte keinerlei Lizenz, die zum Kit gehörenden Komponenten mit anderen Komponenten, die nicht zum Kit gehören, zu verwenden oder zu kombinieren, mit Ausnahme der im *artus CMV LC PCR Kit Handbuch* und in zusätzlichen, im Internet unter www.qiagen.com verfügbaren, Protokollen beschriebenen Anwendungen.
- 2. Über die ausdrücklich erwähnten Lizenzanwendungen hinaus übernimmt QIAGEN keinerlei Garantie dafür, dass dieser Kit und/oder die mit ihm durchgeführten Anwendungen die Rechte Dritter nicht verletzen.
- 3. Dieser Kit und seine Komponenten sind für die einmalige Verwendung lizenziert und dürfen nicht wiederverwendet, wiederaufgearbeitet oder weiterverkauft werden.
- 4. QIAGEN lehnt außer der ausdrücklich gewährten Lizenzgewährung jede weitere Lizenzgewährung ab, sowohl ausdrücklich als auch konkludent.
- 5. Käufer und Anwender des Kits stimmen zu, keinerlei Schritte zu unternehmen oder anderen die Einleitung von Schritten zu gestatten, die zu unerlaubten Handlungen im obigen Sinne führen könnten oder solche erleichtern könnten. QIAGEN kann die Verbote dieser eingeschränkten Nutzungsvereinbarung an jedem Ort gerichtlich geltend machen und wird sämtliche Ermittlungsund Gerichtskosten, inklusive Anwaltsgebühren, zurückfordern, die ihr bei der Geltendmachung dieser eingeschränkten Nutzungsvereinbarung oder irgendeines ihrer geistigen Eigentumsrechte im Zusammenhang mit dem Kit und/oder dessen Komponenten entstehen.

Aktualisierte Nutzungs- und Lizenzbedingungen können im Internet unter www.qiagen.com nachgelesen werden.

© 2007-2014 QIAGEN, alle Rechte vorbehalten.

#### www.qiagen.com

 $A$ ustralia = Orders 1-800-243-800 = Eqx 03-9840-9888 = Technical 1-800-243-066  $A$ ustria = Orders 0800-28-10-10 = Fax 0800-28-10-19 = Technical 0800-28-10-11 **Belgium**  $\Omega$ rders 0800-79612 = Fax 0800-79611 = Technical 0800-79556 **Brazil**  $\blacksquare$  Orders 0800-557779  $\blacksquare$  Fax 55-11-5079-4001  $\blacksquare$  Technical 0800-557779 **Canada** = Orders 800-572-9613 = Fax 800-713-5951 = Technical 800-DNA-PREP (800-362-7737) Ching  $\blacksquare$  Orders 86-21-3865-3865  $\blacksquare$  Fax 86-21-3865-3965  $\blacksquare$  Technical 800-988-0325 **Denmark**  $\blacksquare$  Orders 80-885945  $\blacksquare$  Fax 80-885944  $\blacksquare$  Technical 80-885942 **Finland**  $\Gamma$  Orders 0800-914416  $\Gamma$  Fax 0800-914415  $\Gamma$  Technical 0800-914413 **France**  $\blacksquare$  Orders 01-60-920-926  $\blacksquare$  Fax 01-60-920-925  $\blacksquare$  Technical 01-60-920-930  $\blacksquare$  Offers 01-60-920-928 Germany = Orders 02103-29-12000 = Fax 02103-29-22000 = Technical 02103-29-12400 Hong Kong = Orders 800 933 965 = Fax 800 930 439 = Technical 800 930 425 **Ireland**  $\blacksquare$  Orders 1800 555 049  $\blacksquare$  Fax 1800 555 048  $\blacksquare$  Technical 1800 555 061 **Italy** = Orders 800-789-544 = Fax 02-334304-826 = Technical 800-787980 Japan Telephone 03-6890-7300 Fax 03-5547-0818 Technical 03-6890-7300 **Korea (South)** = Orders 080-000-7146 = Fax 02-2626-5703 = Technical 080-000-7145 Luxembourg = Orders 8002-2076 = Fax 8002-2073 = Technical 8002-2067 Mexico = Orders 01-800-7742-639 = Fax 01-800-1122-330 = Technical 01-800-7742-436 **The Netherlands**  $\equiv$  Orders 0800-0229592  $\equiv$  Fax 0800-0229593  $\equiv$  Technical 0800-0229602 **Norway C**rders 800-18859 **Fax 800-18817 Technical 800-18712 Singapore**  $\bullet$  Orders 1800-742-4362  $\bullet$  Fax 65-6854-8184  $\bullet$  Technical 1800-742-4368 Spain = Orders 91-630-7050 = Fax 91-630-5145 = Technical 91-630-7050 **Sweden**  $\blacksquare$  Orders 020-790282  $\blacksquare$  Fax 020-790582  $\blacksquare$  Technical 020-798328 **Switzerland** = Orders 055-254-22-11 = Fax 055-254-22-13 = Technical 055-254-22-12 UK = Orders 01293-422-911 = Fax 01293-422-922 = Technical 01293-422-999 USA = Orders 800-426-8157 = Fax 800-718-2056 = Technical 800-DNA-PREP (800-362-7737)

1046903DE 148051746

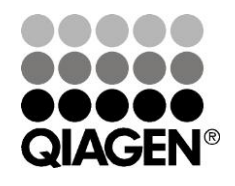

# Sample & Assay Technologies